**VER. 1.1 10.06.2016**

# **HD21ABE**

# **HD21ABE17**

## **IAQ MONITOR**

## **DEUTSCH**

Die Qualität unserer Messgeräte ist das Ergebnis einer konstanten Produktentwicklung. Das kann zu Abweichungen zwischen diesem Handbuch und dem von Ihnen gekauften Messgerät führen. Fehler im Handbuch können nicht vollständig ausgeschlossen werden. Für eventuelle Fehler entschuldigen wir uns.

Aus den Daten, Abbildungen und Beschreibungen im vorliegenden Handbuch können keine Rechtsansprüche abgeleitet werden. Wir behalten uns das Recht vor, ohne Vorankündigung Änderungen und Korrekturen durchzuführen.

## **HD21ABE Indoor Air Quality Monitor**

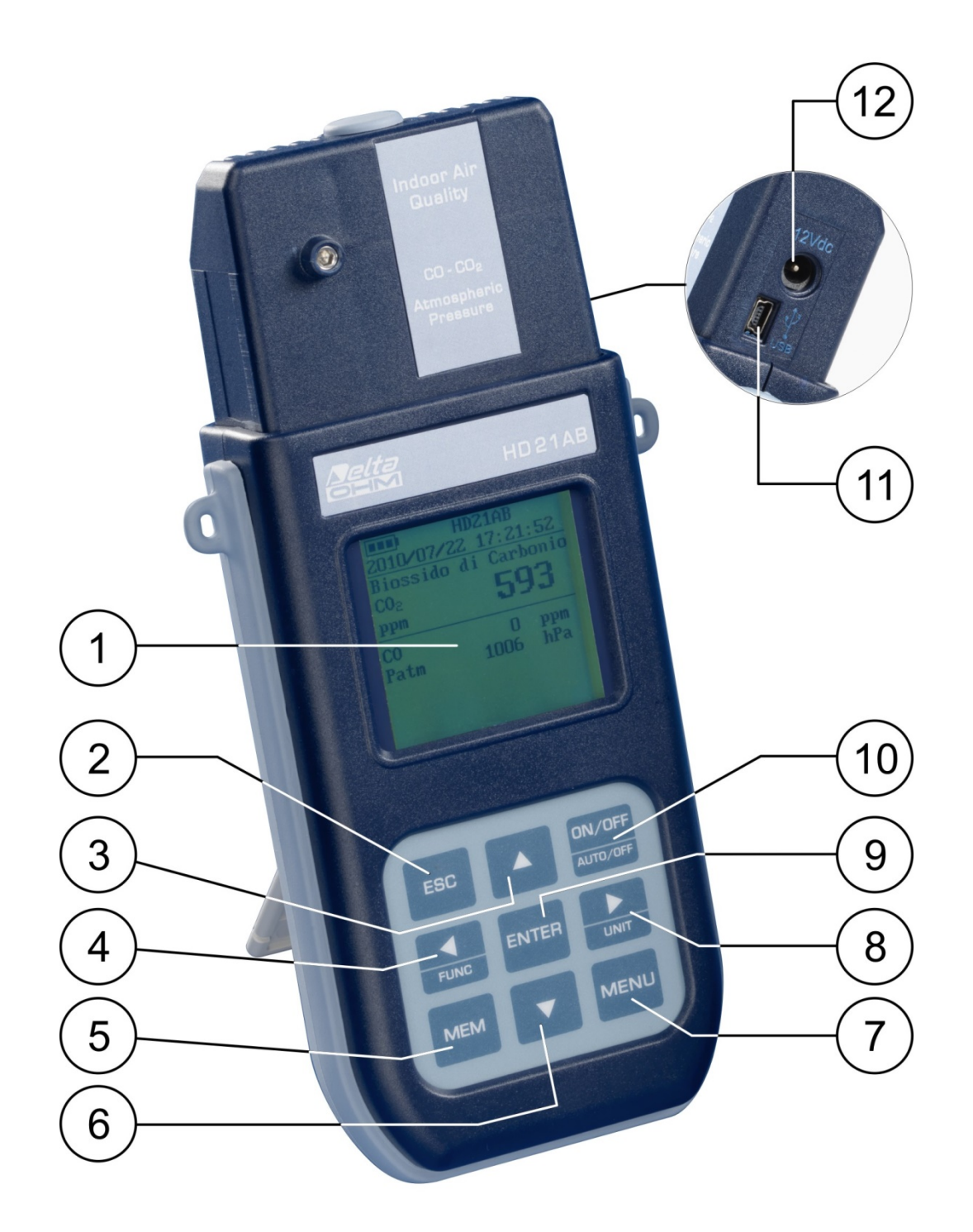

### **HD21ABE**

- 1. Grafik-Display mit Hintergrundbeleuchtung.
- 2. Taste **ESC**: Zum Verlassen des Menüs oder der Anzeige des aktuellen Untermenüs.
- 3. Pfeiltaste **▲**: Zum Navigieren innerhalb der Menüs. Bei normalem Gerätebetrieb können mit dieser Taste die Nullstellung der statistischen Daten ausgewählt und die angezeigten Messwerte nach oben durchgeblättert werden.
- 4. Pfeiltaste **◄/Func**: Zum Navigieren innerhalb der Menüs. Bei normaler Anzeige können mit dieser Taste die statistischen Daten ausgewählt werden: Höchstwert, Mindestwert und Mittelwert.
- 5. Taste **MEM**: Zum Starten und Stoppen einer "Logging"-Session (Speichern der Daten).
- 6. Pfeiltaste **▼**: Zum Navigieren innerhalb der Menüs. Bei normalem Gerätebetrieb können mit dieser Taste die Auswahl der Nullstellung der statistischen Daten aufgehoben und die angezeigten Messwerte nach unten durchgeblättert werden.
- 7. Taste **MENU**: Zum Aufrufen und Verlassen vom Menü zur Einstellung der Betriebsparameter des Messgeräts.
- 8. Pfeiltaste **►/ Unit**: Zum Navigieren innerhalb der Menüs. Bei normalem Gerätebetrieb kann mit dieser Taste die Maßeinheit des angezeigten Hauptmesswerts geändert werden.
- 9. Taste **ENTER**: Mit dieser Taste wird im Menü der eingegebene Wert bestätigt. Bei normalem Gerätebetrieb wird mit dieser Taste die Nullstellung der statistischen Daten bestätigt.
- 10. Taste **ON/OFF-Auto Off**: Zum Ein- und Ausschalten des Geräts. **Diese Taste zusammen mit der Taste ESC drücken, um die automatische Abschaltfunktion zu deaktivieren.**
- 11. Serieller **USB**-Port (Mini-USB-Stecker).
- 12. Buchse für Netzteil.

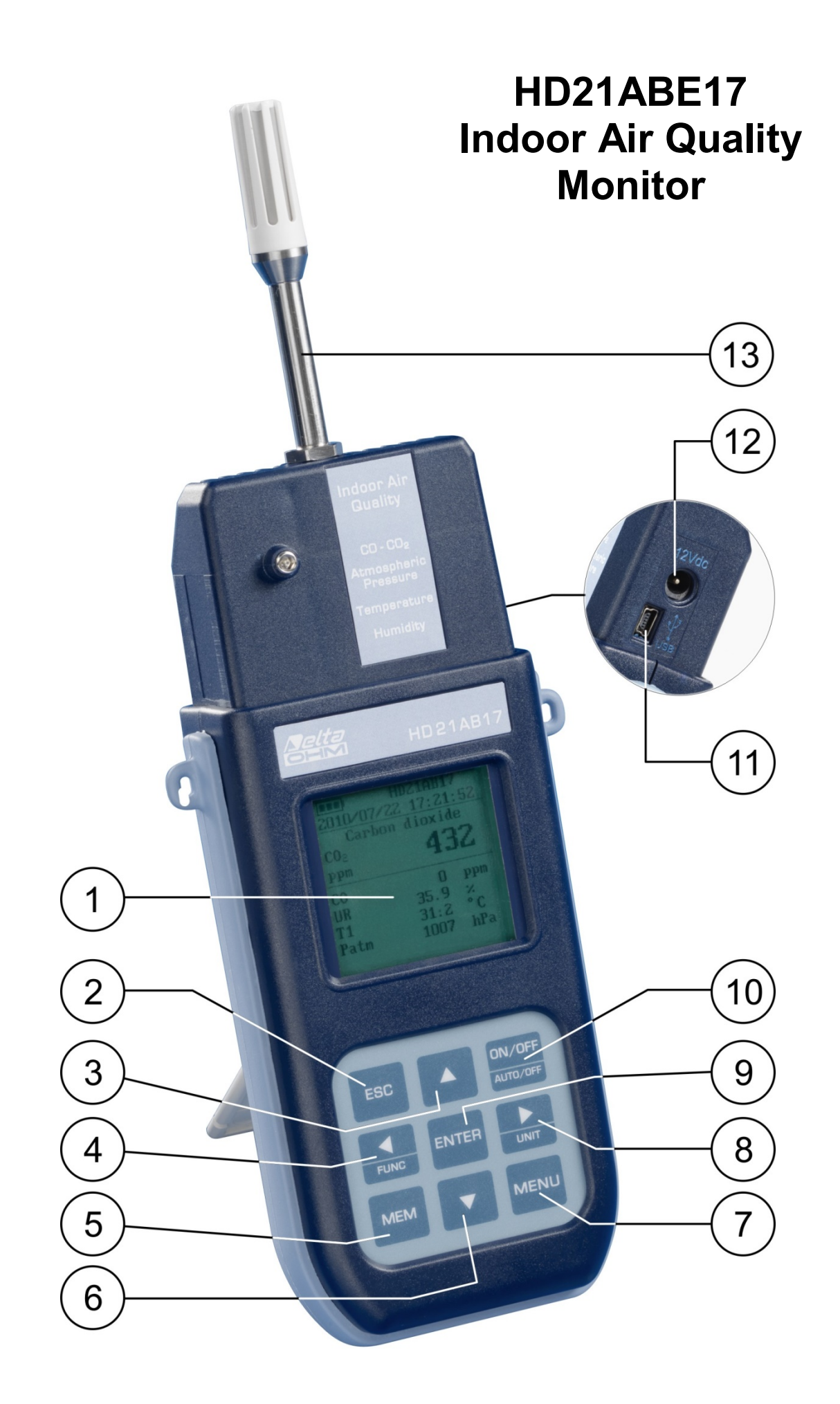

### **HD21ABE17**

- 1. Grafik-Display mit Hintergrundbeleuchtung.
- 2. Taste **ESC**: Zum Verlassen des Menüs oder der Anzeige des aktuellen Untermenüs.
- 3. Pfeiltaste **▲**: Zum Navigieren innerhalb der Menüs. Bei normalem Gerätebetrieb können mit dieser Taste die Nullstellung der statistischen Daten ausgewählt und die angezeigten Messwerte nach oben durchgeblättert werden.
- 4. Pfeiltaste **◄/Func**: Zum Navigieren innerhalb der Menüs. Bei normaler Anzeige können mit dieser Taste die statistischen Daten ausgewählt werden: Höchstwert, Mindestwert und Mittelwert.
- 5. Taste **MEM**: Zum Starten und Stoppen einer "Logging"-Session (Speichern der Daten).
- 6. Pfeiltaste **▼**: Zum Navigieren innerhalb der Menüs. Bei normalem Gerätebetrieb können mit dieser Taste die Auswahl der Nullstellung der statistischen Daten aufgehoben und die angezeigten Messwerte nach unten durchgeblättert werden.
- 7. Taste **MENU**: Zum Aufrufen und Verlassen vom Menü zur Einstellung der Betriebsparameter des Messgeräts.
- 8. Pfeiltaste **►/ Unit**: Zum Navigieren innerhalb der Menüs. Bei normalem Gerätebetrieb kann mit dieser Taste die Maßeinheit des angezeigten Hauptmesswerts geändert werden.
- 9. Taste **ENTER**: Mit dieser Taste wird im Menü der eingegebene Wert bestätigt. Bei normalem Gerätebetrieb wird mit dieser Taste die Nullstellung der statistischen Daten bestätigt.
- 10. Taste **ON/OFF-Auto Off**: Zum Ein- und Ausschalten des Geräts. **Diese Taste zusammen mit der Taste ESC drücken, um die automatische Abschaltfunktion zu deaktivieren.**
- 11. Serieller **USB**-Port (Mini-USB-Stecker).
- 12. Buchse für Netzteil.
- 13. Sensor Temperatur-Luftfeuchte.

#### **INHALT**

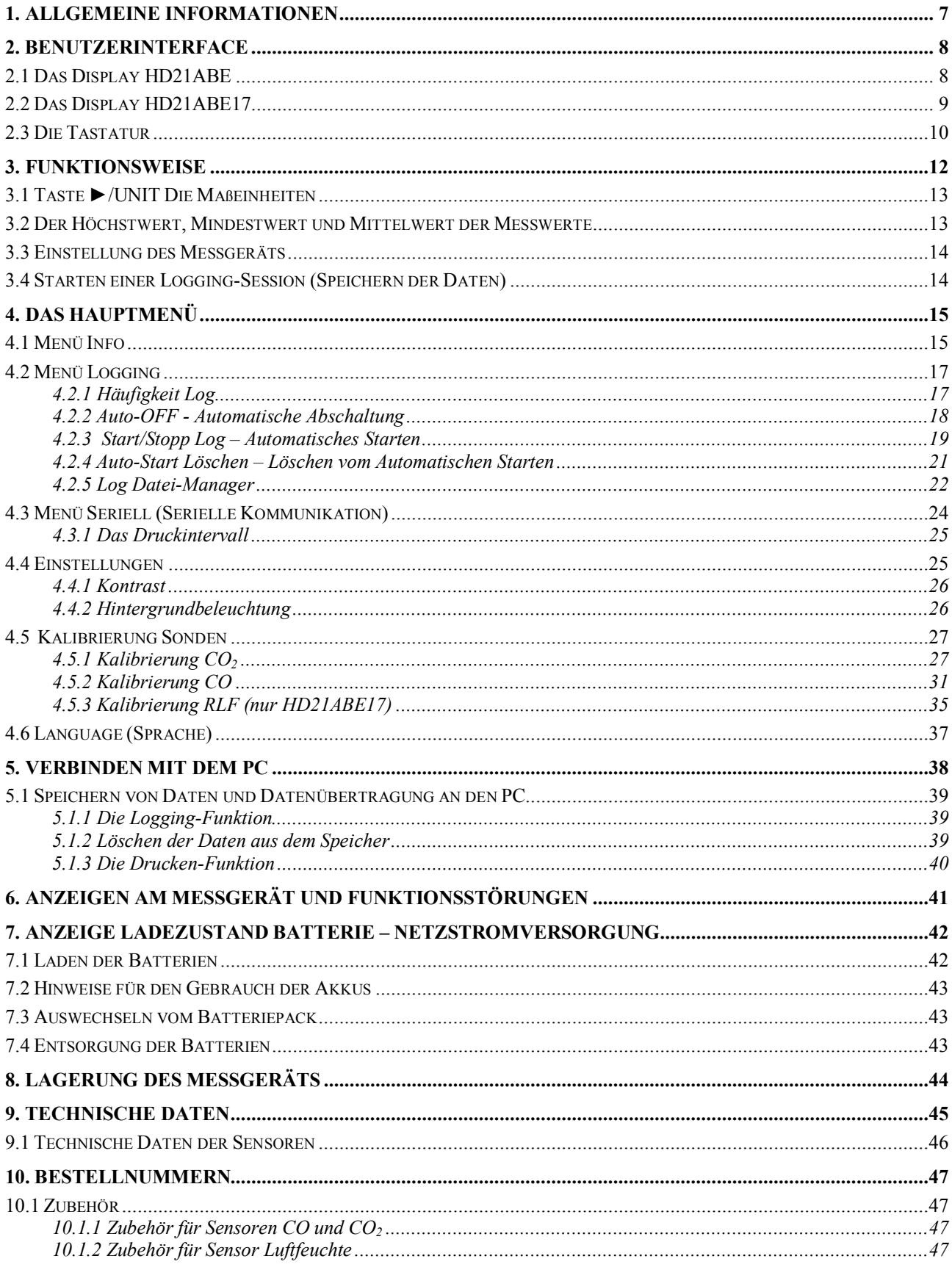

#### **1. ALLGEMEINE INFORMATIONEN**

**HD21ABE** und **HD21ABE17 IAQ Monitor** sind Tischgeräte bzw. tragbare Geräte der Firma **Delta Ohm** für die Analyse der Luftqualität in Innenräumen (Indoor Air Quality, IAQ).

Die Messgeräte messen gleichzeitig folgende Werte: **Kohlendioxid** CO<sub>2</sub>, **Kohlenmonoxid** CO und **Luftdruck**.

Das Messgerät **HD21ABE17** misst außerdem die **Temperatur** und die **Relative Luftfeuchte** und berechnet den **Taupunkt**, die **Feuchtkugeltemperatur**, die **Absolute Luftfeuchte**, das **Mischungsverhältnis** und die **Enthalpie**.

**HD21ABE** und **HD21ABE17** sind Datenlogger mit einer Speicherkapazität von 67700 Datensätzen unterteilt in 64 Blöcke und laufen mit der **Software DeltaLog10 ab Version 0.1.5.3**.

Bezugsnorm: **ASHRAE 62.1**, **D.L. 81/2008**. Die Normen haben Gültigkeit für alle geschlossenen Räume, in denen sich Personen aufhalten können. Dazu zählen aufgrund der hohen Feuchtigkeit auch Küchen, Badezimmer, Umkleideräume und Schwimmbäder. Im Zusammenhang mit der Luftqualität müssen eventuelle chemische, physikalische und biologische Verunreinigungen berücksichtigt werden.

Die Messgeräte verfügen über ein großes Grafik-Display mit einer Auflösung von 160x160 Punkten.

Typische Anwendungen für diese Messgeräte sind:

- IAQ-Messung (*Indoor Air Quality Innenraumluftqualität*) und Komfortbedingungen in Schulen, Büros und Innenräumen.
- Analyse und Untersuchung des Sick-Building-Syndroms und der damit verbundenen Folgen.
- Prüfung der Effizienz vom HVAC-System (*Heating, Ventilation and Air Conditioning Heizung, Lüftung und Klimatechnik*).
- Prüfung der IAQ-Bedingungen in Gebäuden zur Optimierung des Mikroklimas und Verbesserung der Produktivität.
- Kontrollen im Bereich der Gebäudeautomation.

#### **2. BENUTZERINTERFACE**

Das Benutzerinterface besteht aus einem **LCD Grafikdisplay mit Hintergrundbeleuchtung** und Tasten zum Einschalten und zur Einstellung des Messgeräts. Bei Batteriebetrieb schaltet sich die Hintergrundbeleuchtung nach ca. 1 Minute aus, wenn keine Taste gedrückt wird. Durch Drücken einer beliebigen Taste kann die Hintergrundbeleuchtung wieder eingeschaltet werden. Zum Einund Ausschalten des Messgeräts die **ON/OFF-**Taste drücken. Beim Einschalten des Geräts werden einige Sekunden lang das Logo und das Modell des Geräts angezeigt. Anschließend wechselt die Anzeige zur Hauptanzeige.

Die vom Messgerät gemessenen Werte können in größerer Schrift oben auf dem Display angezeigt werden. Der Parameter, der in großer Schrift angezeigt wird, wird als **Hauptmesswert** bezeichnet. Der Parameter, der als **Hauptmesswert** angezeigt werden soll, kann mit den Tasten **▲▼** ausgewählt werden. Für einige Werte kann die angezeigte Maßeinheit ausgewählt werden. Die Temperatur kann in °C oder °F angezeigt werden.

#### **2.1 DAS DISPLAY HD21ABE**

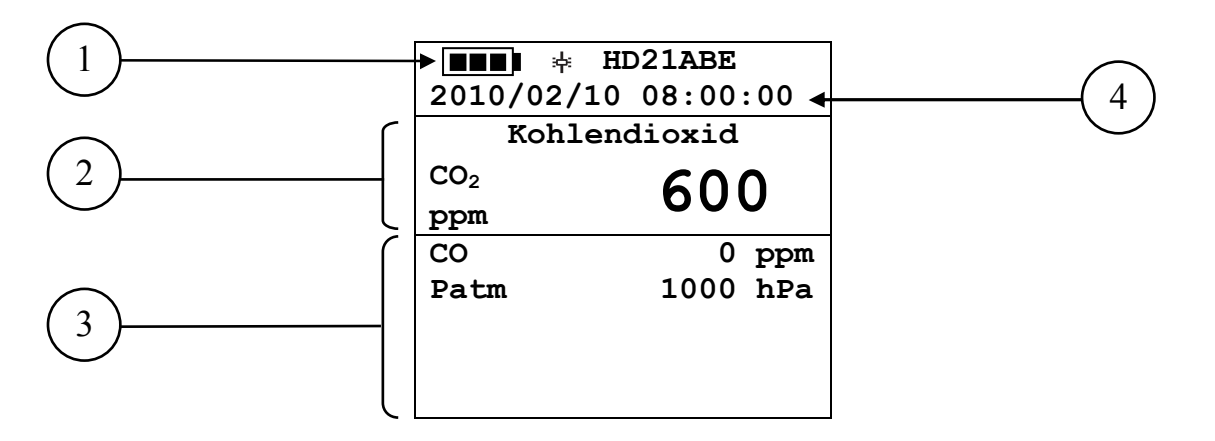

- 1. **Batterieladung** und **Gerätemodell**. Wenn die **Logging-**Funktion aktiviert ist, wird in dieser Zeile die Nummer des aktuellen Loggings und die Zeit angezeigt, die seit Beginn des Loggings verstrichen ist.
- 2. **Hauptmesswert** (im Beispiel oben wird CO2 Kohlendioxid angezeigt).
- 3. Anzeige **aller anderen Messwerte.**
- 4. **Datum und Uhrzeit.**

Das Messgerät **misst** folgende **Messwerte**:

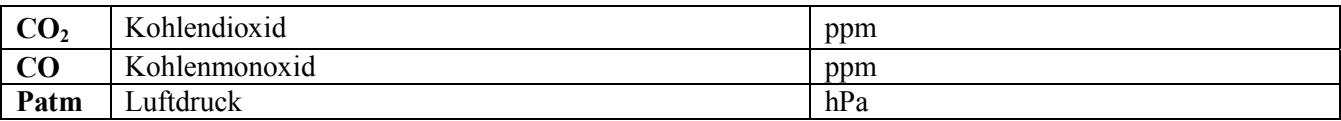

#### **2.2 DAS DISPLAY HD21ABE17**

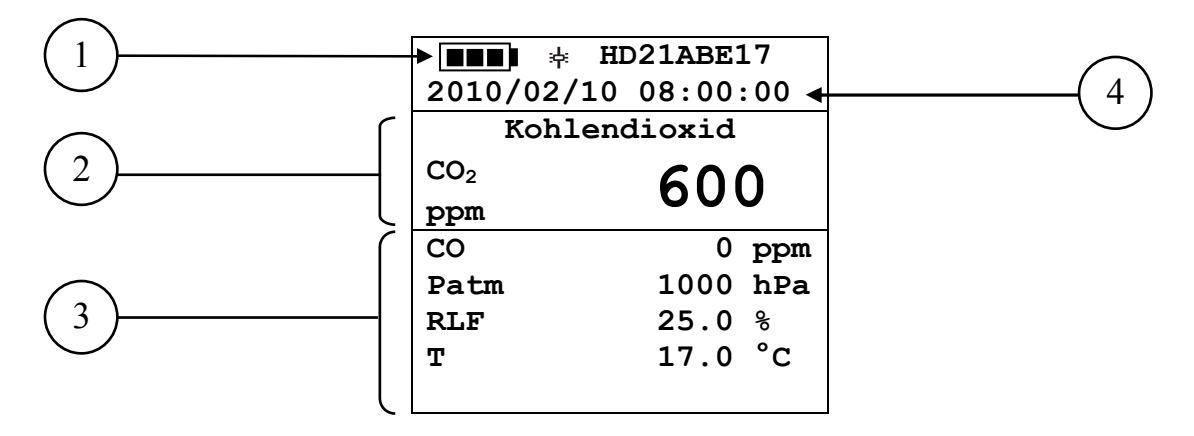

- 1. **Batterieladung** und **Gerätemodell**. Wenn die **Logging-**Funktion aktiviert ist, wird in dieser Zeile die Nummer des aktuellen Loggings und die Zeit angezeigt, die seit Beginn des Loggings verstrichen ist.
- 2. **Hauptmesswert** (im Beispiel oben wird CO2 Kohlendioxid angezeigt).
- 3. Anzeige **aller anderen Messwerte.**
- 4. **Datum und Uhrzeit.**

Das Messgerät **misst** folgende **Messwerte**:

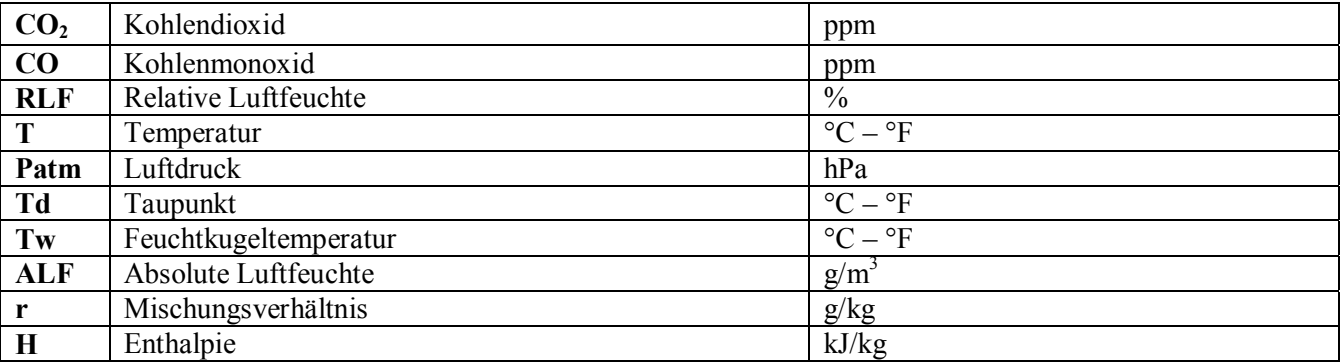

#### **2.3 DIE TASTATUR**

Die Tasten des Messgeräts haben folgende Funktionen:

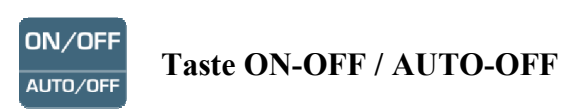

Zum Ein- und Ausschalten des Geräts.

Beim Einschalten des Geräts wird die Startseite angezeigt, die nach einigen Sekunden zur Anzeige der Messwerte wechselt.

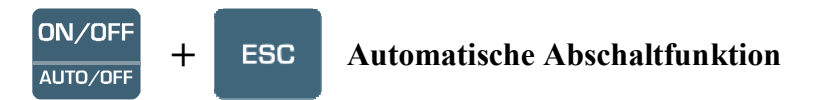

Das Messgerät verfügt über eine automatische Abschaltfunktion, die das Messgerät nach ca. 8 Minuten abschaltet, wenn keine Taste gedrückt wird. Die *Automatische Abschaltfunktion* kann durch Drücken der ESC-Taste beim Einschalten deaktiviert werden. In der ersten Zeile am Display wird das Symbol  $*$  angezeigt, das den Benutzer daran erinnert, dass sich das Messgerät nur bei Drücken den **ON/OFF-**Taste ausschaltet.

In folgenden Fällen ist die *Automatische Abschaltfunktion* deaktiviert:

- Wenn das Messgerät am Stromnetz hängt.
- Beim Herunterladen der Daten.
- Beim Logging.

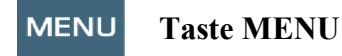

Zum Aufrufen und Verlassen vom Menü zur Einstellung der Betriebsparameter des Messgeräts.

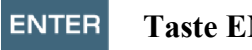

#### **Taste ENTER**

Mit dieser Taste wird im Menü der eingegebene Wert bestätigt. Bei normalem Gerätebetrieb wird mit dieser Taste die Nullstellung der statistischen Daten bestätigt.

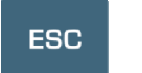

**Taste ESC** 

Zum Verlassen des Menüs oder der Anzeige des aktuellen Untermenüs.

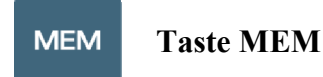

Zum Starten und Stoppen einer "Logging"-Session (Speichern der Daten). Das Zeitintervall, von dem die Daten gesendet werden, wird im Menü eingestellt.

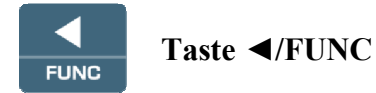

**◄** Zum Navigieren innerhalb des Menüs.

**FUNC:** Bei normaler Anzeige können mit dieser Taste die statistischen Daten ausgewählt werden: Höchstwert, Mindestwert und Mittelwert.

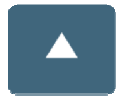

#### **Taste ▲**

Zum Navigieren innerhalb der Menüs. Bei normalem Gerätebetrieb können mit dieser Taste die Nullstellung der statistischen Daten ausgewählt und die angezeigten Messwerte nach oben durchgeblättert werden.

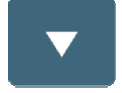

#### **Taste ▼**

Zum Navigieren innerhalb der Menüs. Bei normalem Gerätebetrieb können mit dieser Taste die Auswahl der Nullstellung der statistischen Daten aufgehoben und die angezeigten Messwerte nach unten durchgeblättert werden.

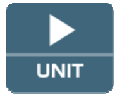

#### **Taste ►/UNIT**

Zum Navigieren innerhalb des Menüs.

Bei normalem Gerätebetrieb kann mit dieser Taste die Maßeinheit des **Hauptmesswerts (nur HD21ABE17)** geändert werden.

Wenn der **Hauptmesswert** die Relative Luftfeuchte ist (nur HD21ABE17), können durch wiederholtes Drücken der Taste UNIT folgende berechnete Werte angezeigt werden:

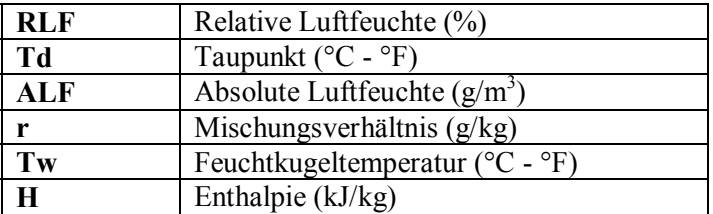

Wenn der **Hauptmesswert** die Temperatur ist (nur HD21ABE17), kann die Temperatur durch wiederholtes Drücken der Taste UNIT in °C (Grad Celsius) oder °F (Grad Fahrenheit) angezeigt werden.

#### **3. FUNKTIONSWEISE**

Bei Einschalten des Geräts erscheint ca. 10 Sekunden lang folgende Anzeige auf dem Display:

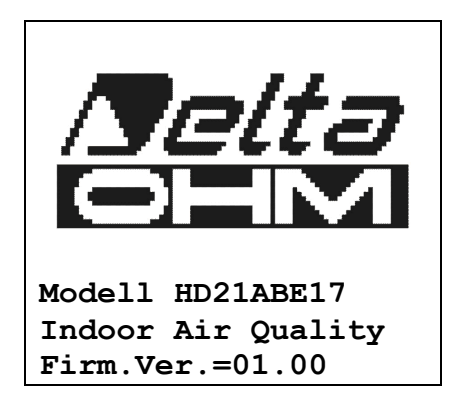

Neben dem **Logo Delta Ohm** werden das **Modell des Messgeräts und die Firmware-Version** angezeigt.

Nach ca. 10 Sekunden wechselt die Anzeige und auf dem Display werden die Messwerte angezeigt:

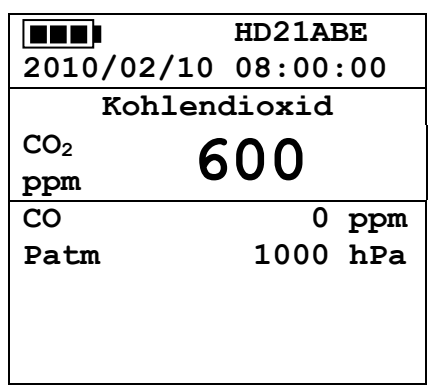

#### **HD21ABE**

**2010/02/10 08:00:00 CO2:** Kohlendioxid **Kohlendioxid CO:** Kohlenmonoxid Patm: Luftdruck

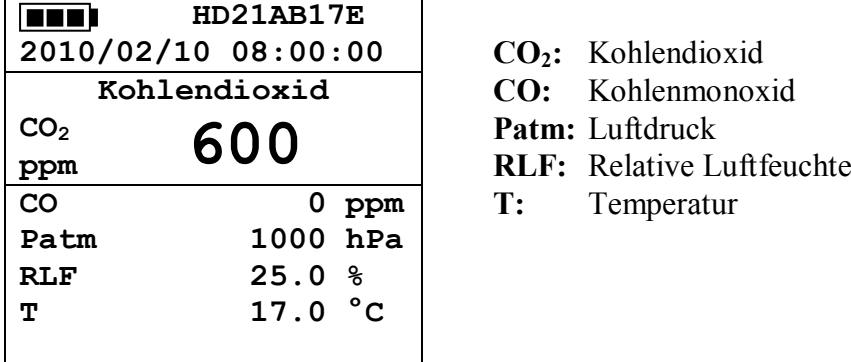

#### **HD21ABE17**

- **2010/02/10 08:00:00 CO2:** Kohlendioxid
- **Kohlendioxid CO:** Kohlenmonoxid
- 
- 
- **T:** Temperatur

#### **3.1 TASTE ►/UNIT DIE MAßEINHEITEN**

Zum Navigieren innerhalb des Menüs. Bei normalem Gerätebetrieb kann mit dieser Taste die Maßeinheit des **Hauptmesswerts (nur HD21ABE17)** geändert werden.

Wenn der **Hauptmesswert** die Relative Luftfeuchte ist (**nur HD21ABE17**), können durch wiederholtes Drücken der Taste UNIT folgende berechnete Werte angezeigt werden:

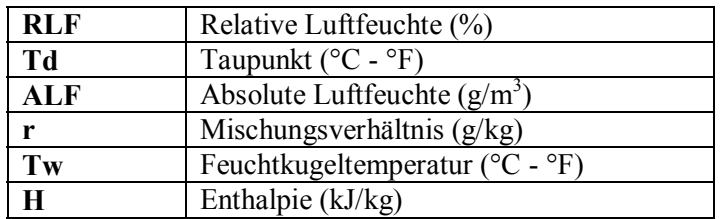

Wenn der **Hauptmesswert** die Temperatur ist (**nur HD21ABE17**), kann die Temperatur durch wiederholtes Drücken der Taste UNIT in °C (Grad Celsius) oder °F (Grad Fahrenheit) angezeigt werden.

#### **3.2 DER HÖCHSTWERT, MINDESTWERT UND MITTELWERT DER MESSWERTE**

Durch Drücken der Taste **◄/FUNC** können der Höchstwert, der Mindestwert, der Mittelwert (AVG) oder der Mittelwert in 1 Minute (AVG 1min) der Messwerte angezeigt werden.

Um die statistischen Wert auf Null zu stellen (außer für die Funktion AVG 1min) die **◄/FUNC** drücken, bis die Anzeige "Nullstellen? Ja Nein" erscheint. Mit den Tasten ▲▼ JA auswählen und mit der Taste ENTER bestätigen.

Nachdem z.B. die Option *max* ausgewählt worden ist, wird von allen angezeigten Messwerten der Höchstwert angezeigt. **Der Mittelwert AVG wird aus der Anzahl der Stichproben der ersten fünf Minuten und dann aus dem aktuellen Mittelwert berechnet.** 

#### **FUNKTION BERECHNUNG DES MITTELWERTS IN EINER MINUTE**

Durch Drücken der Taste **◄/FUNC** kann die Funktion **AVG 1min** (Mittelwert in 1 Minute) gewählt werden:

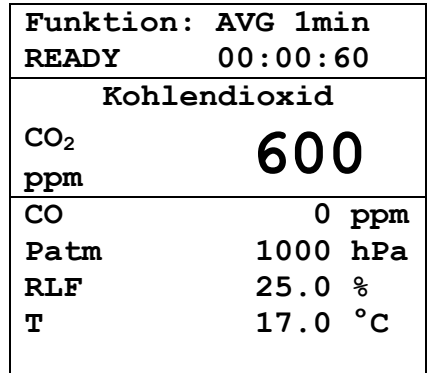

Wenn die Funktion ausgewählt wird, blinkt die Anzeige "READY 00:00:60" auf dem Display und weist den Benutzer darauf hin, dass das Messgerät für die Berechnung des Mittelwerts der im Zeitraum von 1 Minute gemessenen Werte ist.

Um die Berechnung zu starten, die Taste **ENTER** drücken. Auf dem Display werden "**RUNNING**" und ein Countdown angezeigt. Bei laufender Berechnung ertönt ein kurzer Piepton pro Sekunde.

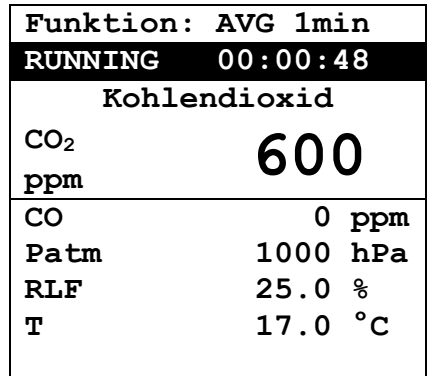

Nach Ablauf von 1 Minute ertönt ein langer Piepton und auf dem Display wird der berechnete Mittelwert angezeigt.

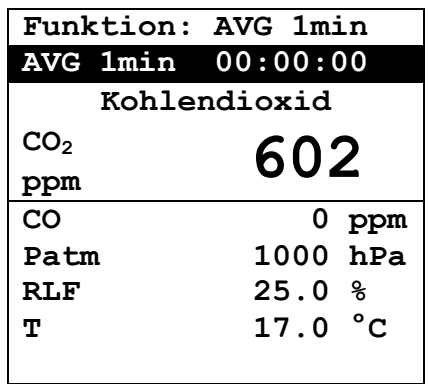

Der berechnete Mittelwert wird **so lange** auf dem Display angezeigt, bis die Taste **ENTER** gedrückt wird.

Um die Berechnung des Mittelwerts bei laufendem Countdown abzubrechen, die Taste **ESC** drücken.

*Hinweis*: Wenn die Anzeige READY angezeigt wird, werden auf dem Display die gemessenen Istwerte angezeigt. Wenn die Anzeige RUNNING angezeigt wird, werden auf dem Display die Mittelwerte angezeigt, die konstant aktualisiert werden.

#### **3.3 EINSTELLUNG DES MESSGERÄTS**

Um das Messgerät einzustellen, muss das Hauptmenü durch Drücken der Taste **MENU** aufgerufen werden. Nähere Informationen hierzu stehen in Kapitel 4.

#### **3.4 STARTEN EINER LOGGING-SESSION (SPEICHERN DER DATEN)**

Um eine **Logging**-Session zu starten, die Taste **MEM** drücken: Die Taste startet und beendet das Speichern (Logging) eines Datenblocks, der im internen Speicher des Messgeräts gespeichert wird. Die Häufigkeit, mit der Daten gespeichert werden, wird mit dem Parameter im Menü "**Häufigkeit Log**" eingestellt. Die zwischen einem Start und dem darauf folgenden Stopp gespeicherten Daten stellen eine Messwertblock dar.

Wenn die Logging-Funktion aktiviert ist, erscheint auf dem Display die Anzeige *LOG und Nummer der Logging-Session*. Bei jedem Speichern ertönt ein Piepton.

Um die Logging-Session zu beenden, die Taste **MEM** erneut drücken.

Das Messgerät kann sich beim Logging zwischen einer Datenerfassung und der nächsten ausschalten: Die Funktion wird vom Parameter *Automatische Abschaltung* kontrolliert. Wenn das Intervall zwischen dem Speichern kleiner als 5 Minuten ist, bleibt das Messgerät beim Logging immer eingeschaltet. Wenn das Intervall größer-gleich 5 Minuten ist, schaltet sich das Messgerät zwischen einer Datenerfassung und der nächsten aus.

#### **4. DAS HAUPTMENÜ**

Zum Aufrufen vom Programmierungsmenü die Taste **MENU** drücken:

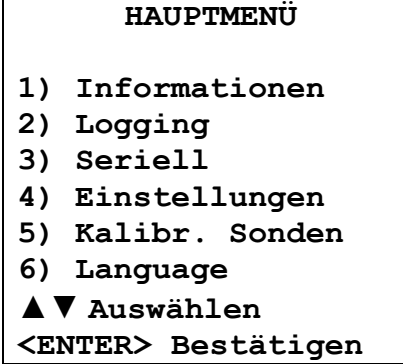

Wenn 2 Minuten lang keine Taste gedrückt wird, wechselt die Anzeige wieder zur Hauptseite. Um eine Option auszuwählen, den Curser mit den Pfeiltasten ▲▼ auf die Option verschieben und **ENTER** drücken.

Zum Verlassen der ausgewählten Option und Rückkehr zum vorherigen Menü **ESC** drücken. Um das Hauptmenü direkt zu verlassen, erneut die Taste **MENU** drücken.

#### **4.1 MENÜ INFO**

Durch Drücken der Taste **MENU** kann das Hauptmenü aufgerufen werden. Um das Menü **Info** aufzurufen, den Curser mit den Pfeiltasten ▲▼ auf die Option **Informationen** verschieben und **ENTER** drücken.

> **INFORMATIONEN 1) Info Messgerät 2) Info Sensoren 3) Uhrzeit/Datum**  ▲▼ **Auswählen <ESC> Beenden/Abbr. <ENTER> Bestätigen**

Mit der Option **Info Messgerät** können folgende Informationen über das Messgerät angezeigt werden: Modell, Version und Datum der Firmware, Seriennummer, Datum der Kalibrierung des Messgeräts und ID-Code.

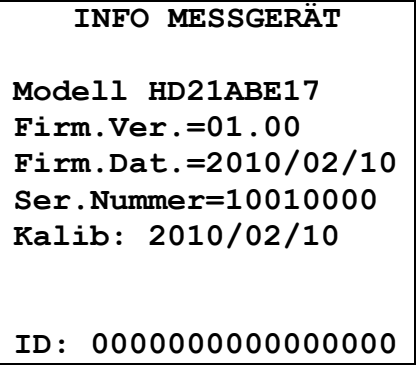

Um die **ID** zu ändern, die Taste ENTER drücken. Die gewünschte Option mit den Pfeiltasten ◄► auswählen und mit den Pfeiltasten ▲▼ bearbeiten. Für die anderen Optionen auf die gleiche Weise vorgehen. Am Ende die Eingabe mit der Taste **ENTER** bestätigen.

Die Option **Infor Sensorn** auswählen, um die Informationen über die Sensorn anzuzeigen:

```
INFO SENSOREN 
Typ = CO2-CO Fw.V0R0
Kal = 2010/02/10 
SN = 10010000
```
#### **INFO SENSOREN:**

Typ und Version der Firmware. Datum der Kalibrierung. Seriennummer der Karte der Sensorn.

Um zum Hauptmenü zurückzukehren, **ESC** drücken. Um das Menü zu verlassen, **MENU** drücken.

Mit der Option **Uhrzeit/Datum** können Datum und Uhrzeig eingestellt werden, die oben auf dem Display angezeigt werden. Aufrufen vom Untermenü *Uhrzeit/Datum*:

- 1. Die Option *Uhrzeit/Datum* mit den Pfeiltasten ▼▲ auswählen
- 2. **ENTER** drücken.
- 3. Es erscheint folgende Anzeige:

```
UHRZEIT/DATUM 
jahr/mm/tt hh:mm 
2010/02/10 08:00:00 
00 Sek. einstellen! 
◄► Auswählen 
▲▼ Einstellen 
<ENTER> Bestätigen
```
- 4. Mit den Pfeiltasten ◄► den Wert auswählen, der eingestellt werden soll (Jahr/Monat/Tag Stunden:Minuten).
- 5. Der ausgewählte Wert blinkt.
- 6. Mit den Pfeiltasten ▼▲ den korrekten Wert einstellen.
- 7. **ENTER** drücken, um die Eingabe zu bestätigen und zum Hauptmenü zurückzukehren.
- 8. Oder **ESC** drücken, um die Eingabe abzubrechen und ohne Speichern zum Hauptmenü zurückzukehren.
- 9. **MENU** drücken, um das Hauptmenü direkt zu verlassen.

**HINWEIS:** Bei der Uhrzeit können nur Stunden und Minuten eingegeben werden. Für die Sekunden ist immer 00 vorgegeben (00 Sekunden einstellen!).

#### **4.2 MENÜ LOGGING**

Die Taste **MENU** drücken, um das Hauptmenü aufzurufen.

- Die Option **Logging** mit den Pfeiltasten ▲▼ auswählen.
- **ENTER** drücken, um das Untermenü mit den Einstellungen der Parameter für die Logging-Sessions anzuzeigen (Erfassung).

```
MENÜ LOGGING 
1) Häufigkeit Log 
2) Auto OFF 
3) Start/Stopp Log 
4) Start Log Abbr. 
5) Log Datei Manager
▲▼ Auswählen 
<ENTER> Bestätigen
```
#### *4.2.1 Häufigkeit Log*

Mit dieser Option kann das LOG-Intervall eingestellt werden (Abstand zwischen zwei aufeinander folgenden Messungwert-Sstichproben). Zum Einstellen wie folgt vorgehen:

Das Untermenü *LOGGING* (siehe Abschnitt oben) aufrufen und mit den Pfeiltasten ▲▼ die Option *Häufigkeit Log* auswählen:

```
MENÜ LOGGING 
   HÄUFIGKEIT LOG 
Intervall Speichern 
eingeben 
  h:mm:ss (1h max) 
  0:00:15 
▲▼ Einstellen 
<ENTER> Bestätigen
```
- 1. Mit den Pfeiltasten ▲▼ die Dauer des Intervalls in einem Bereich von 15 Sekunden bis 1 Stunde einstellen.
- 2. **ENTER** drücken, um die Eingabe zu bestätigen und zum Menü Logging zurückzukehren.
- 3. **ESC** drücken, um die Eingabe abzubrechen und ohne Speichern zum Menü **Logging**  zurückzukehren.
- 4. Erneut **ESC** drücken, um zum Hauptmenü zurückzukehren.
- 5. **MENU** drücken, um das Hauptmenü direkt zu verlassen.

Es können folgende Werte eingestellt werden: 15 sec - 30 sec - 1 min - 2 min - 5 min - 15 min - 20 min - 30 min - 1 h

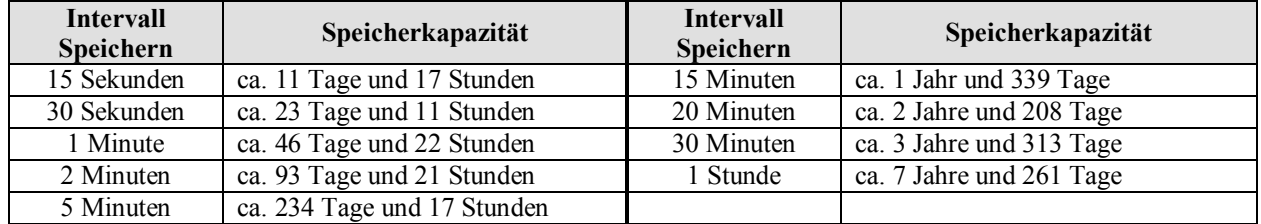

#### *4.2.2 Auto-OFF - Automatische Abschaltung*

Die Option *Auto-OFF* kontrolliert die automatische Abschaltung des Messgeräts beim Logging zwischen der Messung einer Stichprobe und der nächsten. **Bei einem Intervall unter 5 Minuten bleibt das Messgerät immer eingeschaltet**. Bei einem Intervall größer-gleich 5 Minuten kann das Messgerät zwischen dem Speichern ausgeschaltet werden. In diesem Fall schaltet sich das Messgerät eine Minute vor der Zeit für die Stichprobe ein und sofort danach aus. Dadurch verlängert sich die Autonomie der Batterien.

Das Untermenü *LOGGING* (siehe Abschnitt oben) aufrufen und mit den Pfeiltasten ▲▼ die Option *Auto-OFF* auswählen. Es erscheint folgende Anzeige:

• wenn für *Häufigkeit Log* (siehe Abschnitt oben) ein Wert unter 5 Minuten eingestellt wird, erscheint folgende Anzeige:

```
MENÜ LOGGING 
      AUTO-OFF 
Häufigkeit Logging 
eingestellt < 5 min 
Bei Log-Session 
bleibt das Messgerät
zwischen zwei Stich-
proben EINGESCHALTET
<ESC> Beenden/Abbr.
```
• wenn für *Häufigkeit Log* (siehe Abschnitt oben) ein Wert unter 5 Minuten eingestellt wird, erscheint folgende Anzeige während der Konfiguration:

```
MENÜ LOGGING 
      AUTO-OFF 
Häufigkeit Logging 
eingestellt >= 5 min
Bei Log-Session 
bleibt das Messgerät
zwischen zwei Stich-
proben AUSGESCHALTET
▲▼ Einstellen 
<ESC> Beenden/Abbr.
```
1. Mit den Pfeiltasten ▲▼ können folgende Optionen ausgewählt werden:

**BLEIBT EIN** (das Messgerät bleibt eingeschaltet) **BLEIBT AUS** (das Messgerät bleibt ausgeschaltet)

- 2. Erneut **ESC** drücken, um zum *Menü Logging* zurückzukehren.
- 3. Erneut **ESC** drücken, um zum Hauptmenü zurückzukehren.
- 4. **MENU** drücken, um das Menü direkt zu verlassen.

#### *4.2.3 Start/Stopp Log – Automatisches Starten*

Der Start und das Ende vom Speichern können durch Eingabe von Datum und Uhrzeit programmiert werden. Mit den Pfeiltasten Datum und Uhrzeit vom Start Logging einstellen. Das Datum und die Uhrzeit vom Start Logging durch Drücken der Taste ENTER bestätigen. Der Benutzer wird aufgefordert, die Daten für das Ende vom Speichern einzugeben. Das Datum und die Uhrzeit vom Ende Logging mit den Pfeiltasten einstellen. Das Datum und die Uhrzeit vom Ende Logging durch Drücken der Taste ENTER bestätigen.

Die Einstellung wie folgt durchführen:

Das Untermenü *LOGGING* aufrufen und mit den Pfeiltasten ▲▼ die Option *Start/Stopp Log* auswählen. Es wird die Meldung "Datum START eingeben" angezeigt:

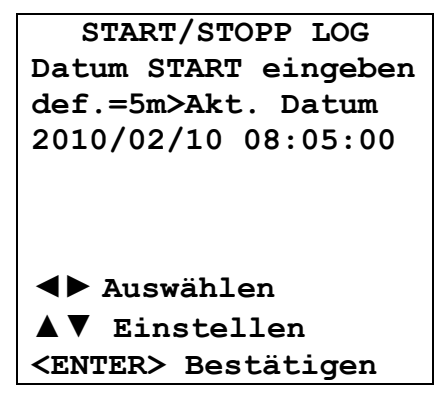

- 1. Mit den Pfeiltasten ◄► den Wert auswählen, der eingestellt werden soll (Jahr/Monat/Tag Stunden/Minuten/Sekunden).
- 2. Der ausgewählte Wert blinkt.
- 3. Den Wert mit den Pfeiltasten ▼▲ einstellen.
- 4. Zur Bestätigung **ENTER** drücken.
- 5. **ESC** drücken, um die Eingabe abzubrechen und ohne Speichern zum *Menü Logging* zurückzukehren.
- 6. Erneut **ESC** drücken, um zum Hauptmenü zurückzukehren.
- 7. **MENU** drücken, um das Menü direkt zu verlassen.

Nachdem die Uhrzeit für den Start vom Logging eingestellt worden ist, wird die Aufforderung zur Eingabe der Uhrzeit für das Ende vom Logging angezeigt:

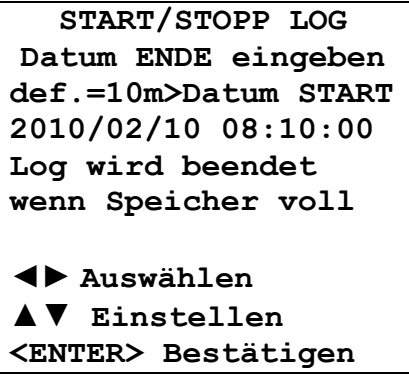

- 1. Mit den Pfeiltasten ◄► den Wert auswählen, der eingestellt werden soll (Jahr/Monat/Tag Stunden/Minuten/Sekunden).
- 2. Der ausgewählte Wert blinkt.
- 3. Den Wert mit den Pfeiltasten ▼▲ einstellen.
- 4. Zur Bestätigung **ENTER** drücken.
- 5. **ESC** drücken, um die Eingabe abzubrechen und ohne Speichern zum *Menü Logging* zurückzukehren.
- 6. Erneut **ESC** drücken, um zum Hauptmenü zurückzukehren.
- 7. **MENU** drücken, um das Menü direkt zu verlassen.
- 8. Nachdem beide Werte eingestellt worden sind, werden Datum und Uhrzeit vom Start und Datum und Uhrzeit vom Ende der LOG-Session angezeigt.

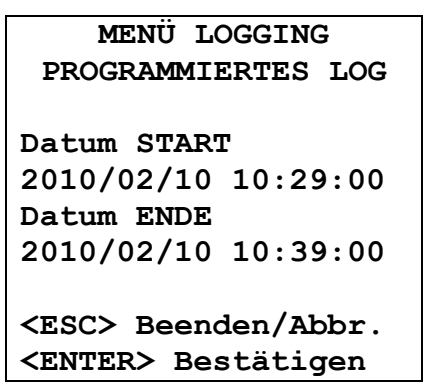

- 9. **ENTER** drücken, um die Eingabe zu bestätigen, oder **ESC** drücken, um dieses Untermenü zu verlassen, ohne den automatischen Start zu speichern. In beiden Fällen wird zum *Menü LOGGING* zurückgekehrt.
- 10. **MENU** drücken, um das Hauptmenü direkt zu verlassen.

Wenn das Messgerät automatisch eine LOG-Session startet, ertönt bei jeder Messung ein Piepton und oben auf dem Display erscheint die blinkende Anzeige **LOG**.

Um die Session vor dem eingestellten Ende abzubrechen, die Taste **MEM** drücken.

Um die Einstellungen für das automatische Starten zu löschen, die im folgenden Abschnitt beschriebene Funktion **Auto-Start Löschen** verwenden.

#### **HINWEIS: Die automatische Logging-Session startet auch bei ausgeschaltetem Messgerät**.

Wenn das Messgerät beim Starten der automatischen Logging-Session ausgeschaltet ist, schaltet es sich einige Sekunden vor der programmierten Uhrzeit vom Start ein und bleibt am Ende der Logging-Session eingeschaltet, vorausgesetzt, das Messgerät ist an das Stromnetz angeschlossen. Wenn das Messgerät batteriebetroeben ist, schaltete es sich für jede Erfassung von Messwerten ein, vorausgesetzt das Intervall ist nicht kleiner als 5 Minuten. Am Ende vom Logging schaltet sich das Messgerät aus.

Nähere Informationen zur automatischen Abschaltfunktion stehen in Abschnitt 4.2.2.

#### *4.2.4 Auto-Start Löschen – Löschen vom Automatischen Starten*

Nachdem die Uhrzeit für den Start und das Ende der LOG-Session eingestellt worden ist, kann das automatische Starten der Session mit der Option *Auto-Start Löschen* verhindert werden. Dazu das Untermenü *LOGGING* aufrufen. Dann:

- 1. Mit den Pfeiltasten ▲ ▼ die Option *Auto-Start Löschen* auswählen.
- 2. Es erscheint eine Anzeige, in der die Uhrzeit vom Start und vom Ende der LOG-Session angezeigt werden:

```
MENÜ LOGGING 
Auto-Start Löschen 
Programm. Start: 
2010/02/10 10:29:00 
Programm. Ende: 
2010/02/10 10:39:00 
▲▼ drücken zum 
Löschen Auto-Start 
<ENTER> Bestätigen
```
3. Durch Drücken von ▲ wird folgende Meldung angezeigt: "Auto-Start nicht aktiv".

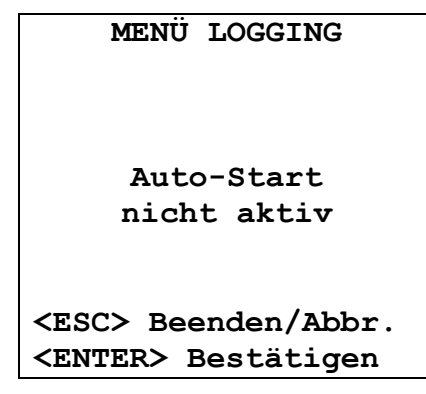

- 4. **ENTER** drücken, um den automatischen Start zu löschen.
- 5. **ESC** drücken, um die Seite zu verlassen, ohne den Auto-Start zu löschen.
- 6. Erneut **ESC** drücken, um die verschiedenen Untermenüs des Menüs zu verlassen.
- 7. Oder **MENU** drücken, um das Hauptmenü direkt zu verlassen.

Nachdem die Uhrzeit für den automatischen Start gelöscht worden ist, kanne eine neue Uhrzeit eingestellt werden (siehe Abschnitt oben).

#### *4.2.5 Log Datei-Manager*

Mit dieser Option können die erfasste LOG-Sessions verwaltet werden: Am Messgerät können die Dateien mit den erfassten Daten angezeigt und der gesamte Speicher gelöscht werden.

Das Messgerät kann maximal 64 LOG-Sessions speichern, die fortlaufend von 00 bis 63 nummeriert werden. Die Liste der Sessions wird in 4 Zeilen in 4 Spalten angezeigt. Wenn mehr als 16 Sessions gespeichert sind, kann mit der Funktionstaste **MEM** zur nächsten Seite geblättert werden. Rechts oben in der Ecke werden die aktuelle Seite (0, 1, 2 oder 3) und die Gesamtzahl der Seiten mit gespeicherten Daten angezeigt.

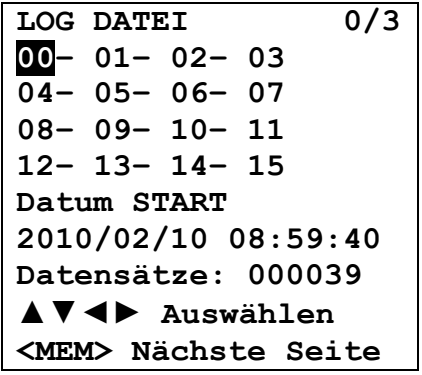

Dazu das Untermenü *LOGGING* aufrufen. Dann:

1. Mit den Pfeiltasten ▲▼ die Option **Log Datei Manager** auswählen. Es wird folgendes Untermenü angezeigt:

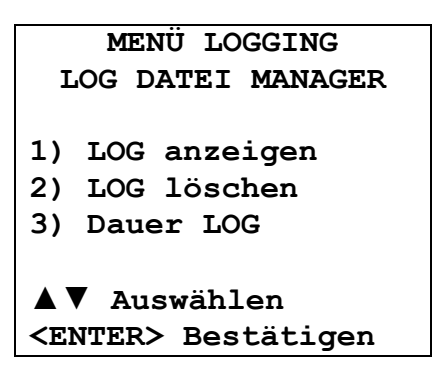

- 2. Mit den Pfeiltasten ▲ ▼ kann eine Menüoption ausgewählt werden.
- 3. **ENTER** drücken, um die Auswahl zu bestätigen.
- 4. **ESC** drücken, um zu Menü zurückzukehren.
- 5. **MENU** drücken, um das Hauptmenü direkt zu verlassen.

#### **LOG anzeigen:**

Mit dieser Option können die im Messgerät gespeicherten Logging-Sessions angezeigt werden:

- **LOG DATEI 0/3 00– 01– 02– 03 04– 05– 06– 07 08– 09– 10– 11 12– 13– 14– 15 Datum START 2010/02/10 08:59:40 Datensätze: 000039**  ▲▼◄► **Auswählen <MEM> Nächste Seite**
- 1. Die gewünschte Log-Datei mit den Pfeiltasten ▲▼◄► auswählen. Die Taste **MEM** drücken, um die nächste Seite anzuzeigen.
- 2. Nachdem eine Datei ausgewählt wurde, werden im unteren Bereich am Display das Datum und die Uhrzeit der Datenerfassung sowie die Anzahl der im Datensatz enthaltenen Stichproben (Datensätze) angezeigt. **Die Dateien sind aufsteigend geordnet**. Jede Datei ist durch das Datum und die Uhrzeit gekennzeichnet, **die am Display angezeigt werden**. Im Beispiel oben wurde die Datei 00 ausgewählt, die um 08:50:40 am 10. Februar 2010 gespeichert wurde und 39 Stichproben enthält.
- 3. **ESC** drücken, um dieses Untermenü zu verlassen.
- 4. **MENU** drücken, um das Hauptmenü direkt zu verlassen.

#### **LOG löschen (Löschen des gesamten Speichers)**

Wenn diese Option ausgewählt wird, wird die Meldung **"ALLE GESPEICHERTEN DATEIEN LÖSCHEN"** angezeigt.

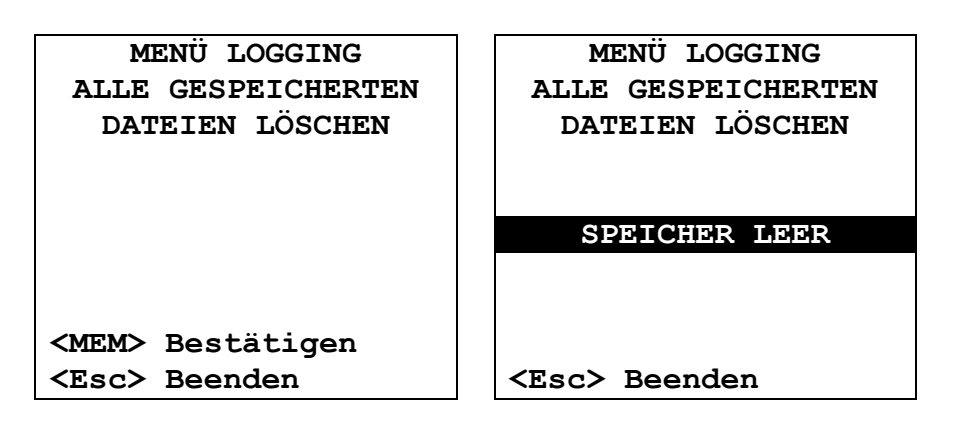

- 1. **MEM** drücken, um alle Dateien zu löschen.
- 2. **ESC** drücken, um den Vorgang abzubrechen und dieses Untermenü zu verlassen.
- 3. **MENU** drücken, um das Hauptmenü direkt zu verlassen.

#### **Dauer LOG (eingestellte Zeit für das Speichern)**

Mit diesem Parameter wird die Dauer der Logging-Session eingestellt. Nach Ablauf der eingestellten Zeit wird die Logging-Session beendet. Die Session kann vor Ablauf der eingestellten Zeit durch Drücken der Taste **MEM** beendet werden.

Um diese Funktion zu deaktivieren, die Zeit mit 0:00:00 einstellen. In diesem Fall endet die Logging-Session, wenn die Taste MEM gedrückt wird oder wenn der Speicher voll ist.

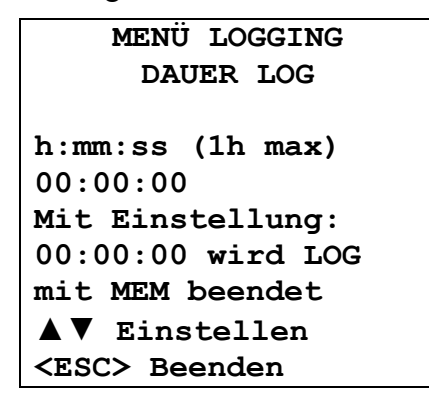

Mit den Pfeiltasten kann die Zeit eingestellt werden. Der maximal zulässige Wert ist 1 Stunden. Mit der Taste **ENTER** bestätigen.

**ESC** drücken, um dieses Untermenü zu verlassen, ohne die Änderungen zu speichern. **MENU** drücken, um das Hauptmenü direkt zu verlassen.

#### **4.3 MENÜ SERIELL (SERIELLE KOMMUNIKATION)**

Das Untermenü *Seriell* erlaubt die Einstellung des Intervalls vom Ausdruck der Datensätze (*Druckintervall*).

Die LOG-Sessions können über **USB** in einen PC heruntergeladen werden. Die Übertragungsgeschwindigkeit beträgt 460800 bps.

Nachdem die Daten in den PC geladen worden sind, können sie mit der entsprechenden Software verarbeitet und als Grafik angezeigt werden.

Zum Aufrufen vom Untermenü *Seriell* wie folgt vorgehen:

- 1. Die Taste **MENU** am Messgerät drücken.
- 2. Die Option *Seriell* mit den Pfeiltasten ▼▲ auswählen.
- 3. **ENTER** drücken.
- 4. Es wird das Untermenü *Seriell* angezeigt.

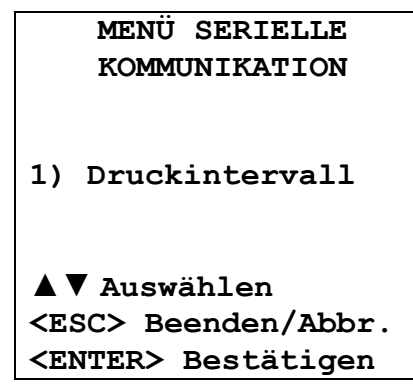

#### *4.3.1 Das Druckintervall*

Zum Einstellen vom **Druckintervall** wie folgt vorgehen:

- 1. Die Option mit den Pfeiltasten ▼▲ auswählen.
- 2. **ENTER** drücken. Es erscheint folgende Anzeige:

```
MENÜ SERIELLE 
   KOMMUNIKATION 
   DRUCKINTERVALL 
 h:mm:ss (1h max) 
  0:00:00 
▼▲ Einstellen 
<ESC> Beenden 
<ENTER> Bestätigen
```
- 3. Den gewünschten Wert mit den Pfeiltasten ▼▲ einstellen.
- 4. **ENTER** drücken, um die Eingabe zu bestätigen und dieses Untermenü zu verlassen, oder **ESC** drücken, um dieses Untermenü zu verlassen, ohne die Eingabe zu speichern.
- 5. Mehrmals die Taste **ESC** drücken, um die verschiedenen Untermenüs zu verlassen.
- 6. **MENU** drücken, um das Hauptmenü direkt zu verlassen.

Für das Druckintervall können folgende Werte im Bereich von 0 Sekunden bis 1 Stunde eingestellt werden: 0 sec - 15 sec - 30 sec - 1 min - 2 min - 5 min - 15 min - 20 min - 30 min - 1 h

#### **4.4 EINSTELLUNGEN**

Zum Aufrufen vom Untermenü *Einstellungen* wie folgt vorgehen:

- 1. Die Taste **MENU** am Messgerät drücken.
- 2. Die Option *Einstellungen* mit den Pfeiltasten ▼▲ auswählen.
- 3. **ENTER** drücken. Es erscheint folgende Anzeige:

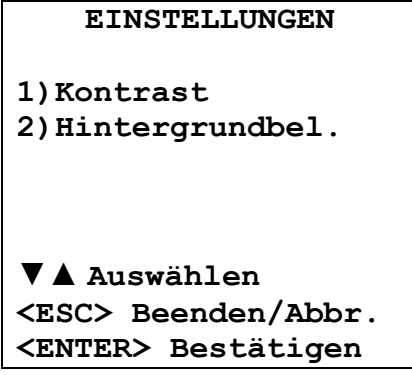

Hier können folgende Einstellungen durchgeführt werden:

- 1. Erhöhen oder Verringern vom Kontrast des Displays.
- 2. Einstellen der Einschaltdauer der Hintergrundbeleuchtung des Displays.

#### *4.4.1 Kontrast*

Mit dieser Option des Menüs **Einstellungen** kann der Kontrast vom Display erhöht oder verringert werden.

Zum Aufrufen vom Untermenü *Kontrast* wie folgt vorgehen:

- 1. Die Option *Kontrast* mit den Pfeiltasten ▼▲ auswählen.
- 2. **ENTER** drücken.
- 3. Es erscheint folgende Anzeige:

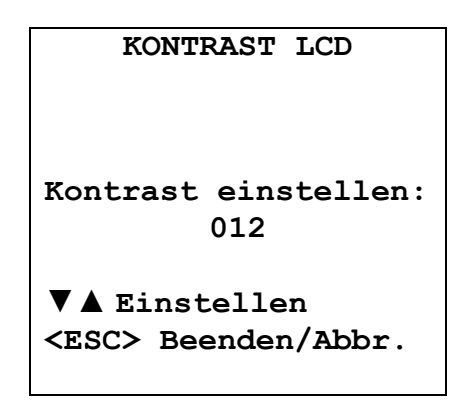

- 4. Den Kontrast mit den Pfeiltasten ◄► erhöhen oder verringern.
- 5. **ENTER** oder **ESC** drücken, um zum Hauptmenü zurückzukehren.
- 6. **MENU** drücken, um das Hauptmenü direkt zu verlassen.

#### *4.4.2 Hintergrundbeleuchtung*

Mit dieser Option des Menüs **Einstellungen** kann die Einschaltdauer der Hintergrundbeleuchtung des Displays eingestellt werden.

Zum Aufrufen vom Untermenü *Hintergrundbeleuchtung* wie folgt vorgehen:

- 1. Die Option *Hintergrundbeleuchtung* mit den Pfeiltasten ▼▲ auswählen.
- 2. **ENTER** drücken.
- 3. Es erscheint folgende Anzeige:

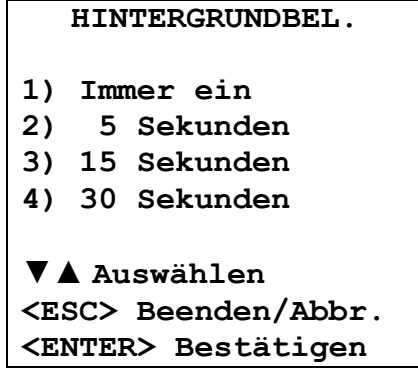

- 4. Die gewünschte Option mit den Pfeiltasten ▼▲ auswählen.
- 5. **ENTER** drücken, um die Eingabe zu bestätigen, oder mehrmals die Taste **ESC** drücken, um die verschiedenen Untermenüs zu verlassen.
- 6. **MENU** drücken, um das Hauptmenü direkt zu verlassen.

#### **4.5 KALIBRIERUNG SONDEN**

Die Messgeräte und die Sensoren werden im Werk kalibriert und machen in der Regel keine weitere Kalibrierung durch den Benutzer erforderlich. Das Messgerät sieht dennoch die Möglichkeit einer Kalibrierung vor.

Es können die Sensoren für CO (Kohlenmonoxid) und  $CO<sub>2</sub>$  (Kohlendioxid) kalibriert werden.

Beim Messgerät HD21ABE17 ist auch eine Kalibrierung vom Sensor RLF möglich (Relative Luftfeuchte).

#### **Der Temperatursensor (HD21ABE17) kann nicht kalibriert werden.**

Für eine korrekte Kalibrierung der Sonden ist die Kenntnis und die Beachtung der physikalischen Phänomene von grundlegender Bedeutung, auf denen die Messung basiert. Aus diesem Grund wird ausdrücklich darauf hingewiesen, dass die folgenden Anweisungen strikt beachtet werden müssen und neue Kalibrierungen nur von Personen durchgeführt werden dürfen, die über die entsprechenden Fachkenntnisse verfügen.

> **KALIBRIERUNG SONDEN 1) Kalibrierung CO2 2) Kalibrierung CO 3) Kalibrierung RLF**  ▼▲ **Auswählen <ESC> Beenden/Abbr. <ENTER> Bestätigen**

#### *4.5.1 Kalibrierung CO2*

Die Option 1) Kalibrierung CO<sub>2</sub> mit den Pfeiltasten ▼ **▲** auswählen.

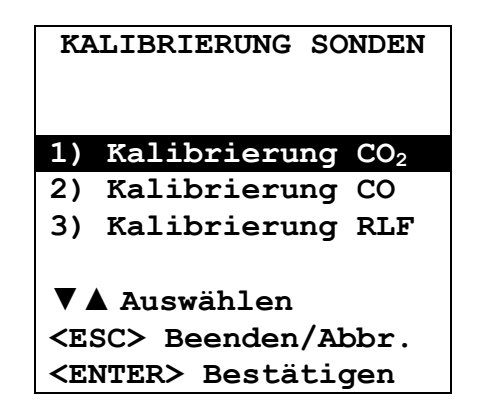

Die Auswahl durch Drücken der Taste ENTER bestätigen. Es erscheint folgende Anzeige:

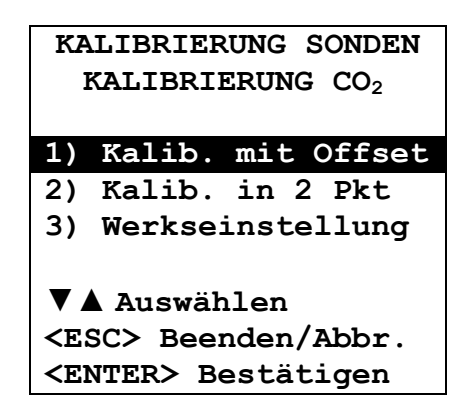

Der CO<sub>2</sub> Sensor kann wie folgt kalibriert werden:

- In 1 Punkt: Es wird nur der Offset vom Sensor korrigiert. Der Punkt kann einen beliebigen Wert im Bereich von 0 und 950 ppm haben.
- In 2 Punkten: Es werden Offset und Slope des Sensors korrigiert. Der untere Punkt kann einen beliebigen Wert im Bereich von 0 und 950 ppm haben, der obere Punkt einen beliebigen Wert im Bereich von 1000 ppm bis zum Vollausschlag des Messgeräts.

#### **Kalibrierung in 1 Punkt:**

- 1. Das Messgerät in eine Umgebung mit bekannter CO2- Konzentration im Bereich von 0 bis 950 ppm bringen (z.B. saubere Luft). Für die Kalibrierung mit 0 ppm mithilfe der Stickstoffflasche (Code MINICAN.12A), das Zubehör HD21AB17.9 oben auf das Messgerät stecken und den Schlauch der Stickstoffflasche an den CO<sub>2</sub>-Eingang des Messgeräts anschließen. Dann das Ventil der Gasflasche so regulieren, dass der Stickstoffdurchsatz konstant 0,3 bis 0,5 l/min beträgt.
- 2. 15 Minuten abwarten, bevor mit dem Kalibrieren weitergemacht wird.
- 3. Wenn der Messwert stabil ist, die Kalibrierungsoption **1) Kalib. mit Offset** auswählen.
- 4. Am Display des Messgeräts wird der gemessene  $CO<sub>2</sub>$ -Wert angezeigt.

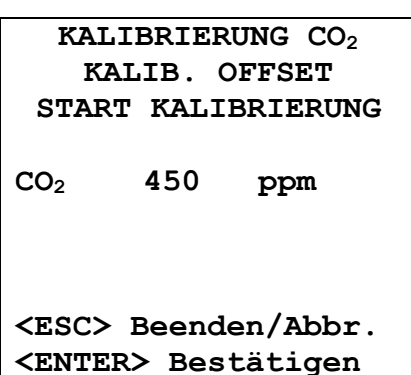

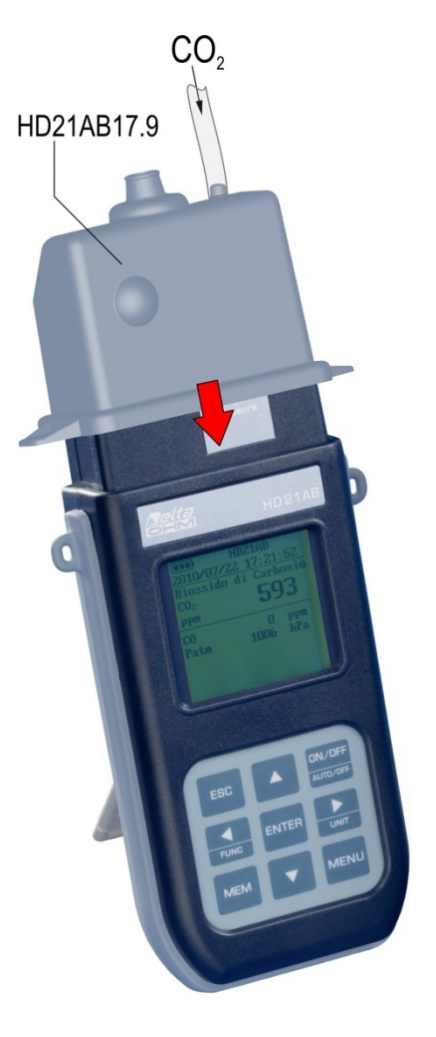

- 5. Den Wert mit den Pfeiltaten ▼▲ regulieren.
- 6. Die Taste ENTER am Messgerät drücken und die für die Durchführung der Kalibrierung erforderliche Zeit abwarten, ohne die Umgebungsbedingungen zu ändern.
- 7. Wenn am Display "KALIBRIERUNG OK" angezeigt wird, ESC drücken, um zum Kalibrierungsmenü zurückzukehren.
- 8. Wenn die Stickstoffflasche verwendet wurde, das Ventil der Gasflasche schließen, den Schlauch vom Zubehör HD21AB17.9 abnehmen und das Zubehör vom Messgerät ziehen.

#### **Kalibrierung in 2 Punkten:**

- 1. Das Messgerät in eine Umgebung mit bekannter CO<sub>2</sub>-Konzentration im Bereich von 0 bis 950 ppm bringen (z.B. saubere Luft). Für die Kalibrierung mit 0 ppm mithilfe der Stickstoffflasche (Code MINICAN.12A), das Zubehör HD21AB17.9 oben auf das Messgerät stecken und den Schlauch der Stickstoffflasche an den CO<sub>2</sub>-Eingang des Messgeräts anschließen. Dann das Ventil der Gasflasche so regulieren, dass der Stickstoffdurchsatz konstant 0,3 bis 0,5 l/min beträgt.
- 2. 15 Minuten abwarten, bevor mit dem Kalibrieren weitergemacht wird.
- 3. Wenn der Messwert stabil ist, die Kalibrierungsoption 2**) Kalib. in 2 Pkt.** auswählen.
- 4. Die Option **1) Unteren Pkt kalib** auswählen.

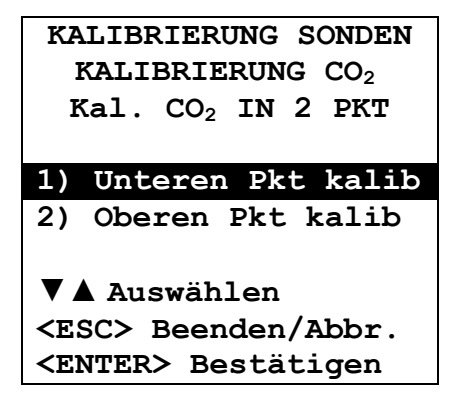

5. Am Display des Messgeräts wird der gemessene  $CO<sub>2</sub>$ -Wert angezeigt.

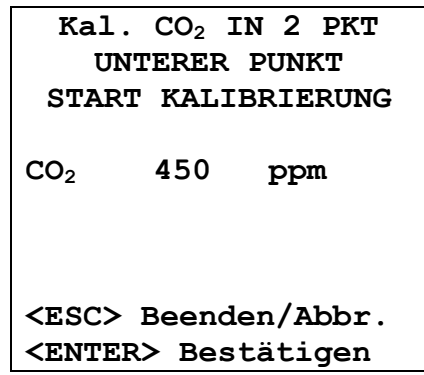

- 6. Den Wert mit den Pfeiltaten ▼▲ regulieren.
- 7. Die Taste ENTER am Messgerät drücken und die für die Durchführung der Kalibrierung erforderliche Zeit abwarten, ohne die Umgebungsbedingungen zu ändern.
- 8. Wenn am Display "KALIBRIERUNG OK" angezeigt wird, ESC drücken, um zum Kalibrierungsmenü zurückzukehren.
- 9. Wenn die Stickstoffflasche verwendet wurde, das Ventil der Gasflasche schließen, den Schlauch vom Zubehör HD21AB17.9 abnehmen und das Zubehör vom Messgerät ziehen.
- 10. Das Messgerät in eine Umgebung mit bekannter CO2-Konzentration im Bereich von 1000 ppm bis zum Vollausschlag des Messgeräts bringen.
- 11. Mindestens 15 Minuten abwarten, bevor mit dem Kalibrieren weitergemacht wird.
- 12. Die Option **2) Oberen Pkt kalib** auswählen.
- 13. Am Display des Messgeräts wird der gemessene CO<sub>2</sub>-Wert angezeigt.
- 14. Den Wert mit den Pfeiltaten ▼▲ regulieren.
- 15. Die Taste ENTER am Messgerät drücken und die für die Durchführung der Kalibrierung erforderliche Zeit abwarten, ohne die Umgebungsbedingungen zu ändern.
- 16. Wenn am Display "KALIBRIERUNG OK" angezeigt wird, ESC drücken, um zum Kalibrierungsmenü zurückzukehren.

#### **Die Werkseinstellung der CO2-Kalibrierung wiederherstellen:**

Bei nicht korrekt durchgeführter Kalibrierungsprozedur kann die Werkseinstellung der Kalibrierung wiederherstellt werden. Dazu die Option **3) Werkseinstellung** auswählen.

#### *4.5.2 Kalibrierung CO*

Der **Nullpunkt vom CO Sensor** kann in sauberer Luft kalibriert werden (Außenbereich mit einer CO-Konzentration unter 0,1 ppm) oder mithilfe der Stickstoffflasche (Code MINICAN.12A).

Die Option 2**) Kalibrierung CO** mit den Pfeiltasten ▼▲ auswählen.

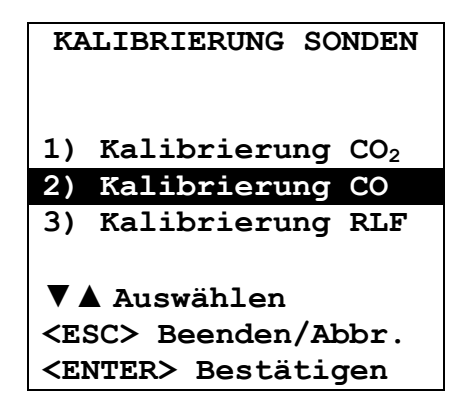

Die Auswahl durch Drücken der Taste ENTER bestätigen. Es erscheint folgende Anzeige:

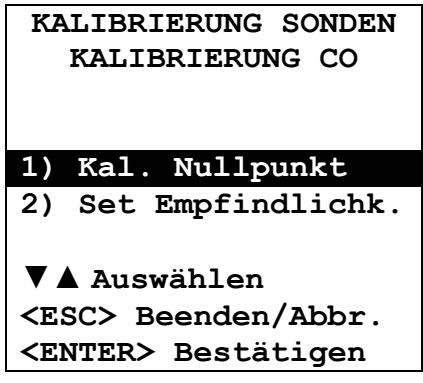

Die Option auswählen und mit der Taste ENTER bestätigen. Es erscheint folgende Anzeige:

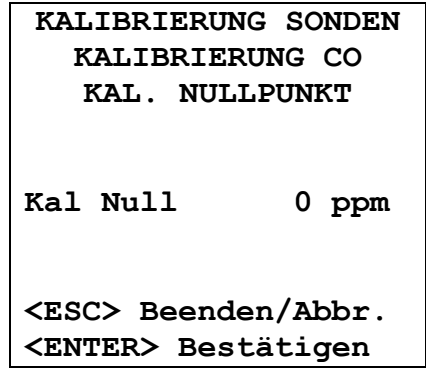

Das Messgerät in eine Umgebung mit sauberer Luft bringen (die CO-Konzentration im Außenbereich liegt unter 0,1 ppm). Das Messgerät einschalten und mindestens 15 Minuten abwarten, bis die Messung stabil ist. Dann die Taste ENTER drücken und zwei Minuten bei konstantem Durchsatz abwarten, die für die Durchführung der Kalibrierung erforderlich sind, ohne die Umgebungsbedingungen zu ändern.

#### **Kalibrierung vom CO Nullpunkt mit Stickstoffflasche (Code MINICAN.12A):**

Das Fach an der Geräterückseite mit einem Schraubenzieher öffnen. Den Schlauch der Gasflache (MINICAN.12A) mit der Gummikappe an den Kopf vom CO-Sensor anschließen.

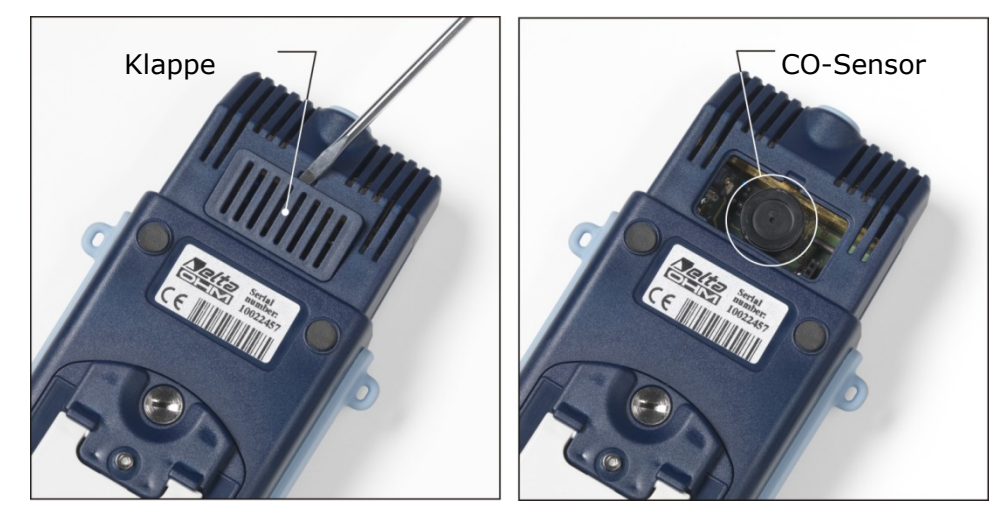

Die Option **2) Kalibrierung CO** mit den Pfeiltasten ▼▲ auswählen:

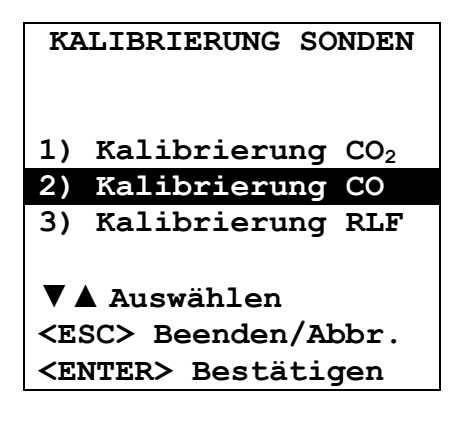

Die Auswahl durch Drücken der Taste ENTER bestätigen. Es erscheint folgende Anzeige:

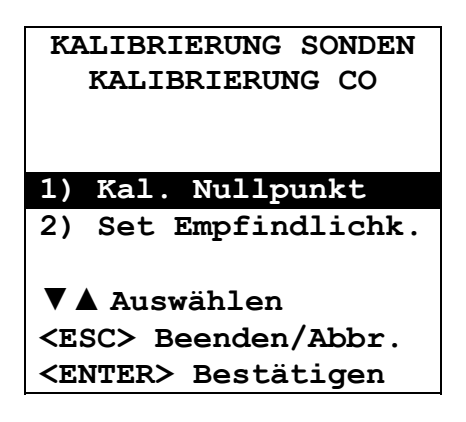

Die Option auswählen und mit der Taste ENTER bestätigen. Es erscheint folgende Anzeige:

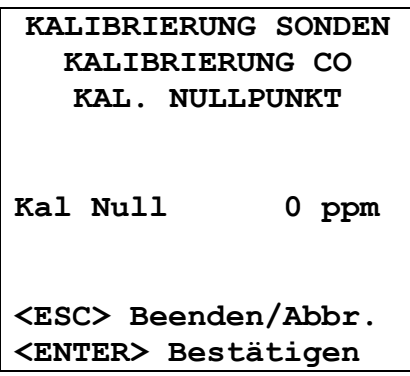

- 15 Minuten abwarten, bevor mit dem Kalibrieren weitergemacht wird.
- Das Ventil der Gasflasche so regulieren, dass der Stickstoffdurchsatz konstant 0,1 bis 0,2 l/min beträgt.
- Dann die Taste ENTER drücken und zwei Minuten bei konstantem Durchsatz abwarten, die für die Durchführung der Kalibrierung erforderlich sind, ohne die Umgebungsbedingungen zu ändern.
- Anschließend das Ventil der Gasflaschen schließen und die Kappe vom CO-Sensor abnehmen.
- Das Fach wieder verschließen.

#### **Empfindlichkeit des CO-Sensors:**

Die Empfindlichkeit des CO-Sensors in nA/ppm wird bereits im Werk eingestellt. Wenn eine Änderung der Empfindlichkeit erforderlich ist, wie folgt vorgehen:

1. Die Option **2) Kalibrierung CO** mit den Pfeiltasten ▼▲ auswählen:

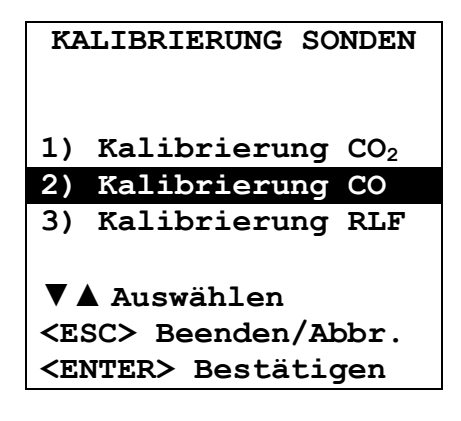

2. Die Auswahl durch Drücken der Taste ENTER bestätigen. Es erscheint folgende Anzeige:

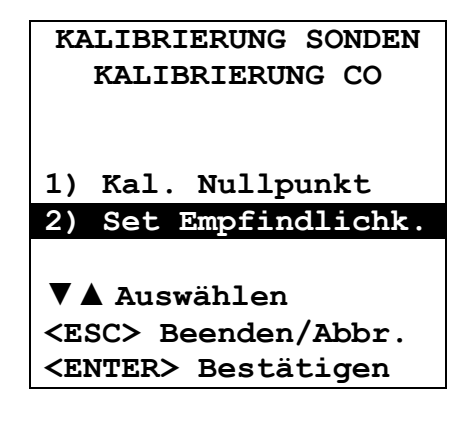

3. Die Option **2) Set Empfindlichk.** auswählen und mit der Taste ENTER bestätigen. Es erscheint folgende Anzeige:

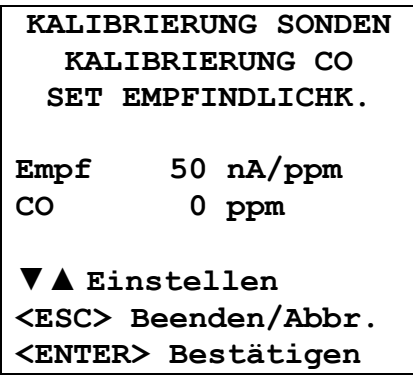

4. Den Wert für die Empfindlichkeit des CO-Sensors mit den Pfeiltasten ▼▲ eingeben und die Eingabe durch Drücken der Taste ENTER bestätigen.

#### *4.5.3 Kalibrierung RLF (nur HD21ABE17)*

Diese Prozedur gilt nur für das Messgerät **HD21ABE17**.

Vor Durchführung der Kalibrierung muss mithilfe gesättigter Lösungen mit 75,4% RLF und 33% RLF **geprüft** werden, ob eine neue Kalibrierung erforderlich ist. Nur wenn in beiden Kalibrierungspunkt eine Abweichung der Luftfeuchte von mehreren Prozentpunkten festgestellt wird, ist eine Kalibrierung erforderlich. Bei der Kalibrierung werden die Daten der vorherigen Kalibrierung gelöscht. Für eine korrekte Kalibrierung des Sensors **muss der erste Punkt bei 75% RLF sein** und der zweite Punkt bei 33% RLF.

Die Option **3) Kalibrierung RLF** mit den Pfeiltasten ▼▲ auswählen:

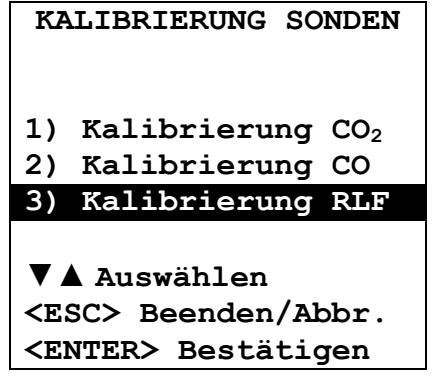

Die Auswahl durch Drücken der Taste ENTER bestätigen. Es erscheint folgende Anzeige:

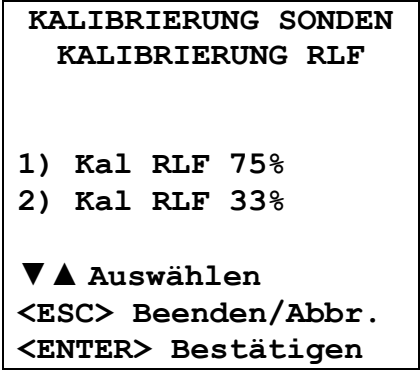

**1.** Die Option **1) Kal RLF 75%** auswählen und mit der Taste ENTER bestätigen. Es erscheint folgende Anzeige:

```
KALIBRIERUNG SONDE 
  KALIBRIERUNG RLF 
    KCAL RLF 75% 
Istwert T = 22.0^{\circ}CIstwert RLF = 28.1% 
RLF 75% = 70.2%
▼▲ Einstellen 
<ESC> Beenden/Abbr. 
<ENTER> Bestätigen
```
- **2.** Mit den Pfeiltasten ▼▲ den Nennwert RLF 75% eingeben.
- **3.** Sicherstellen, dass sich in der Kammer mit der gesättigten Salzlösung folgende Komponenten befinden:
	- Salz im festen Aggregatszustand.
	- flüssige Lösung und nasses Salz.
- **4. Die Sonde und die für die Kalibrierung verwendete gesättigte Lösung müssen die gleiche Temperatur haben** und deshalb in eine Umgebung gebracht werden, in der die Temperatur für die gesamte Dauer der Kalibrierung konstant ist.
- **5.** Die Schutzkappe der Sonde abschrauben und die Ringschraube mit Gewinde M12x1 aufschrauben.
- **6. Wenn sich in der Messkammer Flüssigkeit gebildet hat, die Flüssigkeit mit sauberem Löschpapier trocknen. Das Bilden von Flüssigkeit in der Messkammer hat keine Auswirkung auf die Messunsicherheit der Lösung oder der Messung.**
- **7.** Die Ringschraube auf den Behälter mit der gesättigten Lösung schrauben, der für die Prüfung verwendet wird. Die empfindliche Sonde nicht mit den Händen, anderen Gegenständen oder Flüssigkeiten in Berührung bringen.
- **8.** Nach Einführen des Sensors mindestens 30 Minuten abwarten, wenn die Sonde und die Salze die gleiche Temperatur haben, sonst so lange abwarten, bis sich ein Gleichgewicht eingestellt hat.
- **9.** Nach 30 Minuten die Taste ENTER drücken. Der neue Kalibrierungswert wurde erfasst.
- **10.** Nach Erfassen der Messwerte die oben beschriebene Prozedur in umgekehrter Reihenfolge durchführen.
- **11.** Zur Prüfung des zweiten Kalibrierungspunkts die Prozedur von Punkt 1 bis Punkt 10 wiederholen.

#### **Wichtige Hinweise**

- I. Die Salzlösungen müssen im Dunkeln bei einer Temperatur von ca. 20°C aufbewahrt werden.
- II. So lange die Salzlösungen Salz enthalten, das sich lösen kann, und Flüssigkeit, sind die wirkungsvoll und können verwendet werden. Bei den Lösungen 33% RLF und 11% RLF muss in der Regel kontrolliert werden, ob noch Salz in festem Aggregatszustand vorhanden ist, während bei der Lösung 75% RLF sichergestellt werden muss, dass noch Flüssigkeit vorhanden ist oder dass das Salz feucht ist.
- III. Für eine korrekte Durchführung der Prozedur müssen die Temperatur der Sonde und der gesättigten Lösung möglichst gleich sein. Es wird darauf hingewiesen, dass Kunststoffe schlechte Wärmeleiteer sind. Differenzen im Bereich von Zehntelgraden zwischen dem Sensor und der gesättigten Salzlösung führen zu Fehlern im Bereich von Prozentpunkten bei der RLF.
- IV. Den Sensor nicht mit den Händen oder anderen Gegenständen in Berührung bringen. Kratzer und Verunreinigungen beeinträchtigen die Messung des Messgeräts und können den Sensor beschädigen.
- V. Die Messkammer muss hermetisch dicht sein, sonst stellt sich kein Gleichgewicht ein. Die Sonde bis zum Anschlag auf das Gewinde des Behälters schrauben.
- VI. Die Reihenfolge bei der Feineinstellung oder Kalibrierung der Messgeräte Delta Ohm ist folgende:
	- Erste Lösung: 75% RLF.
	- Zweite Lösung: 33% RLF.
	- Für die Prüfung gibt es keine vorgeschriebene Reihenfolge.
- VII.Wenn die Prüfung und die Feineinstellung oder Kalibrierung bei einer anderen Temperatur als 20°C durchgeführt wird, kann der Referenzwert der Relative Luftfeuchte im Gleichgewicht mit der Salzlösung bei der entsprechenden Arbeitstemperatur der Tabelle unten entnommen werden, in der die Änderung der Relativen Luftfeuchte des gesättigten Salzes bei Änderung der Temperatur angegeben ist.

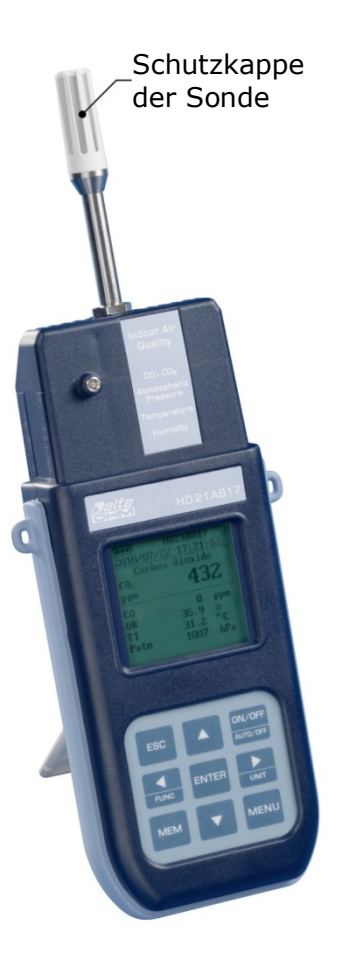

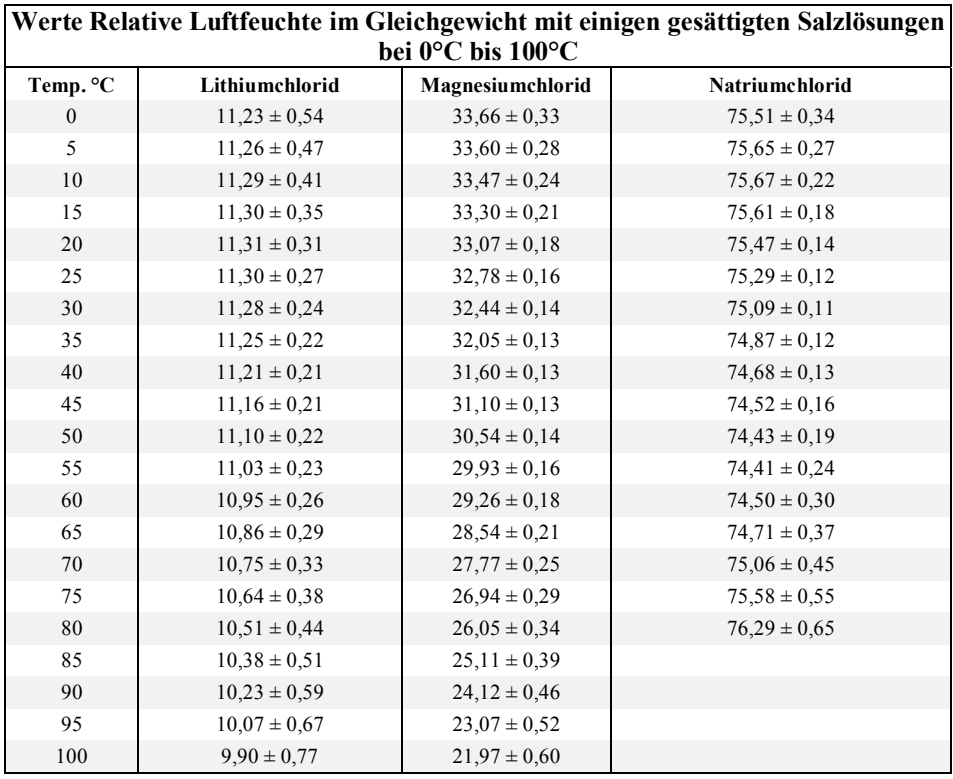

#### **4.6 LANGUAGE (SPRACHE)**

Zum Einstellen der Sprache, die am Messgerät angezeigt wird.

Die gewünschte Sprache mit den Pfeiltasten ▼▲ auswählen und die Auswahl mit ENTER bestätigen.

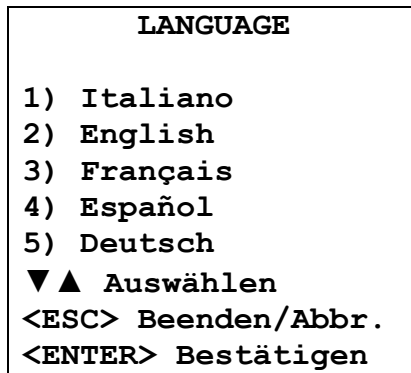

#### **5. VERBINDEN MIT DEM PC**

Die Messgeräte **HD21ABE** und **HD21ABE17** verfügen über einen USB 2.0 Port.

Als Extrazubehör ist auf Anfrage das serielle Verbindungskabel **CP23** mit Mini-USB-Stecker für das Messgerät und USB 2.0 Stecker für den PC erhältlich.

Die Messgeräte werden mit der **Software DeltaLog10 (ab Version 0.1.5.3)** geliefert, die unter Windows® läuft. Mit der Software werden die Verbindung mit dem PC, die Datenübertragung, die grafische Darstellung und der Ausdruck der gemessenen oder gespeicherten Messwerte verwaltet.

Die Verbindung mit USB macht die vorherige Installation eines Treibers erforderlich, der sich auf der CD-ROM mit der Software des Messgeräts befindet. **Der Treiber muss installiert werden, bevor das USB-Kabel am PC angeschlossen wird**.

Parameter der seriellen Datenübertragung des Messgeräts:

- Baud Rate 460800 Baud
- Parität None
- Anzahl Bit 8
- Stop Bit 1
- Protokoll Xon / Xoff.

Die USB 2.0 Verbindung macht keine Einstellung von Parametern erforderlich.

Die Messgeräte verfügen über einen kompletten Satz mit Befehlen und Anfragen, die über den PC gesendet werden können. Alle, an das Messgerät gesendeten Befehle müssen folgende Struktur haben:

**XXCR** wobei **XX** der Code des Befehls ist und CR der Carriage Return (ASCII 0D)

Die Befehlszeichen XX sind ausschließlich Großbuchstaben. Das Messgerät antwortet mit "&", wenn der Befehl korrekt ist, und mit "?", wenn eine falsche Zeichenfolge gesendet wurde.

Die Antwortstrings des Messgeräts enden mit Senden der Befehle CR (Carriage Return) und LF (Line Feed).

Vor dem Senden von Befehlen über die serielle Verbindung an das Messgerät sollte die Tastatur des Messgeräts gesperrt werden, um Konflikte zu vermeiden. Die Sperrung erfolgt mit dem Befehl P0. Am Ende der Datenübertragung muss die Tastatur mit dem Befehl P1 entsperrt werden.

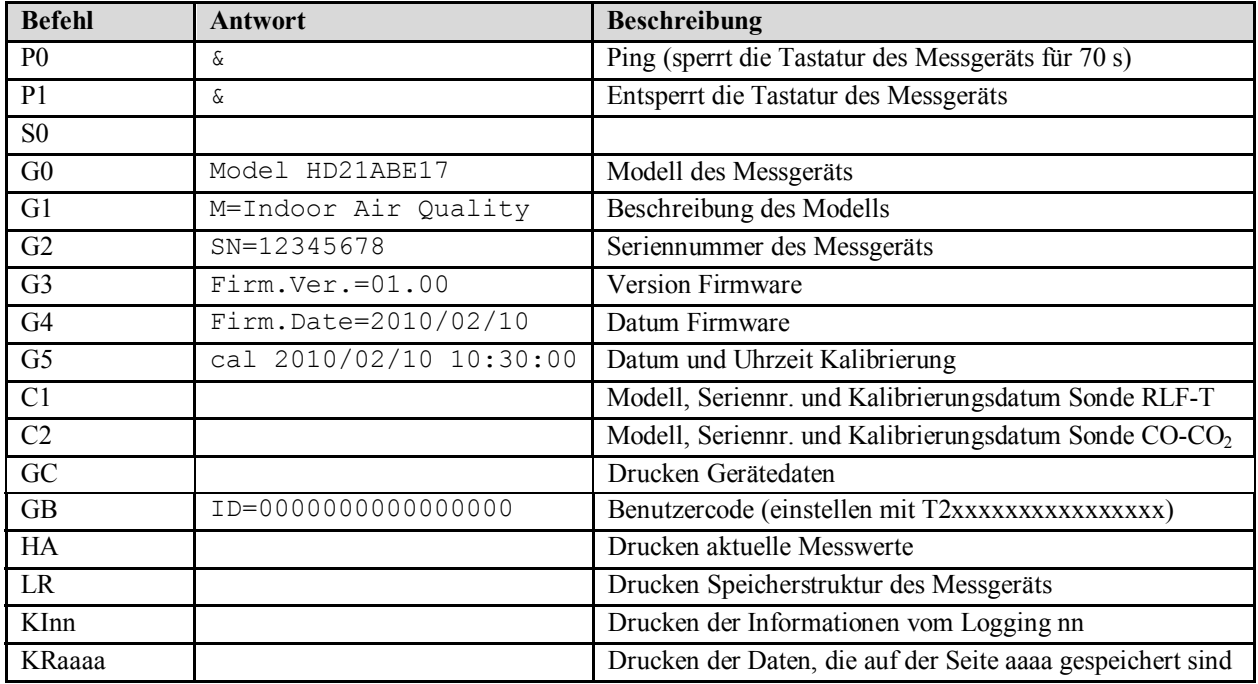

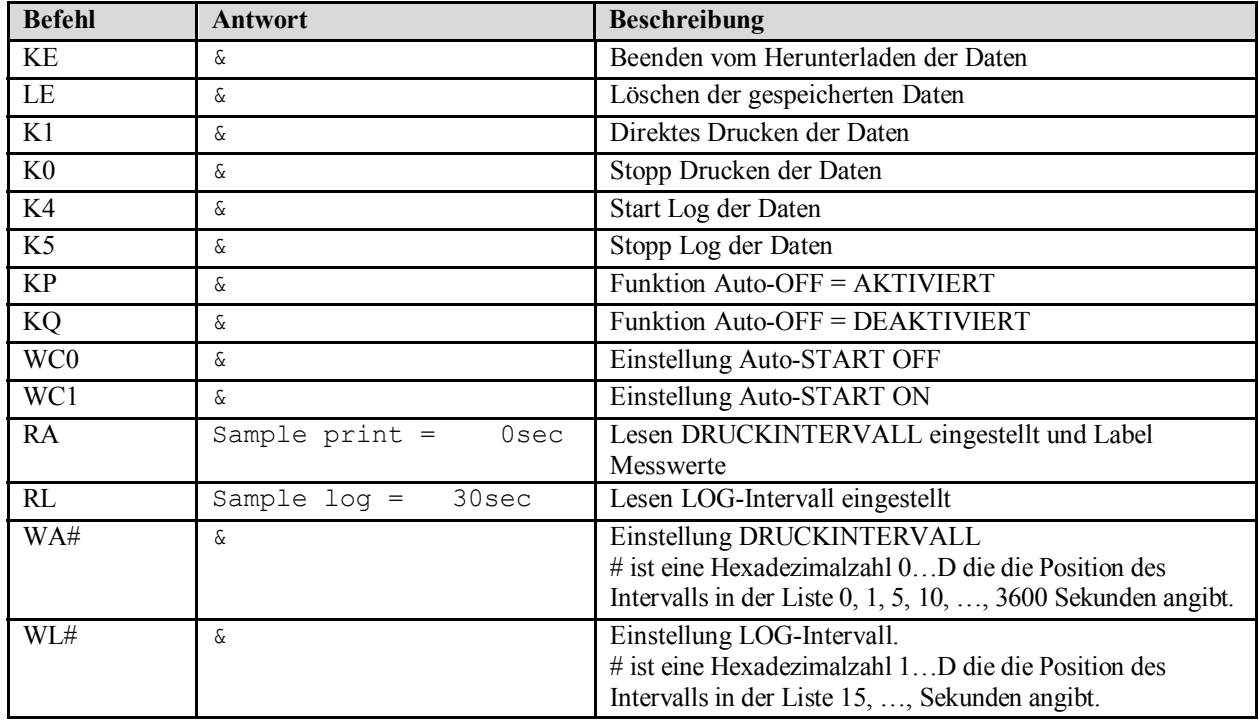

#### **5.1 SPEICHERN VON DATEN UND DATENÜBERTRAGUNG AN DEN PC**

Die Messwerte können mit der *Logging-Funktion* (Taste MEM) im Speicher des Messgeräts gespeichert werden. Die gespeicherten Daten können zu einem späteren Zeitpunkt an den PC übertragen werden.

#### *5.1.1 Die Logging-Funktion*

Die Funktion *Logging* erlaubt das Speichern der Messwerte. Das Intervall zwischen zwei Messungen kann im Bereich von 15 Sekunden bis 1 Stunden eingestellt werden. Das Speichern wird durch Drücken der Taste **MEM** gestartet und durch erneutes Drücken der Taste beendet. Die gespeicherten Daten bilden einen Datenblock.

Nähere Informationen hierzu stehen im Kapitel "**4. DAS HAUPTMENÜ**".

Wenn die Option *Auto-OFF* zwischen zwei Logging-Sessions aktiviert ist (siehe Abschnitt *4.2.2* ), speichert das Messgerät bei Drücken der Taste **MEM** den ersten Messwert und schaltet sich dann aus. 1 Minute vor der nächsten Messung schaltet sich das Messgerät wieder ein, erfasst die neue Stichprobe und schaltet sich anschließend wieder aus.

Die gespeicherten Daten können mit der Software DeltaLog10 (ab Version 0.1.5.3) an einen PC übertragen werden. Während der Datenübertragung wird am Display DUMP angezeigt. Um die Datenübertragung zu unterbrechen, die Taste ESC am Messgerät oder am PC drücken.

#### *5.1.2 Löschen der Daten aus dem Speicher*

Der Speicher kann mit der Funktion "LOG löschen" gelöscht werden (siehe Abschnitt *4.2.5 Log Datei-Manager*). Das Messgerät löscht den kompletten Speicher und schaltet dazu zurück zur normalen Anzeige.

#### **HINWEISE:**

- Bei der Datenübertragung wird der Speicher nicht gelöscht. Die Datenübertragung kann deshalb mehrmals wiederholt werden.
- Die gespeicherten Daten bleiben unabhängig vom Ladezustand der Akkus erhalten.
- **Die direkte Verbindung des Messgeräts mit einem Drucker über einen USB-Stecker funktioniert nicht.**
- Während der *Logging-Session* sind einige Tasten deaktiviert und nur folgende Tasten aktiviert: **MEM**, **MENU**, **ENTER** und **ESC**.
- Das Drücken der Taste **MEM** und **MENU** hat keine Auswirkung auf die gespeicherten Daten, wenn die Tasten gedrückt werden, **nachdem** die Logging-Session gestartet wurde. Andernfalls gelten die unten stehenden Hinweise.

#### *5.1.3 Die Drucken-Funktion*

Durch Drücken der Taste **ENTER** werden die vom Messgerät gemessenen Daten in Echtzeit an den USB Port gesendet. Die Maßeinheit der gedruckten Daten ist die auf dem Display angezeigte Maßeinheit. Die Funktion wird durch Drücken der Taste **ENTER** aktiviert. Das Intervall zwischen zwei aufeinander folgenden Ausdrucken kann im Bereich von 105 Sekunden bis 1 Stunden eingestellt werden (siehe Menüpunkt **Druckintervall** in Abschnitt *4.3.1* ). Wenn das Druckintervall gleich 0 ist, wird der einzelne Wert durch Drücken der Taste **ENTER** an das verbundene Endgerät gesendet. Wenn das Druckintervall größer als 0 ist, läuft das Übertragen der Daten so lange, bis es vom Benutzer durch erneutes Drücken der Taste **ENTER** unterbrochen wird.

## **6. ANZEIGEN AM MESSGERÄT UND FUNKTIONSSTÖRUNGEN**

Die Tabelle unten gibt einen Überblick über die Anzeigen am Messgerät bei Auftreten von Fehlern und deren Bedeutung.

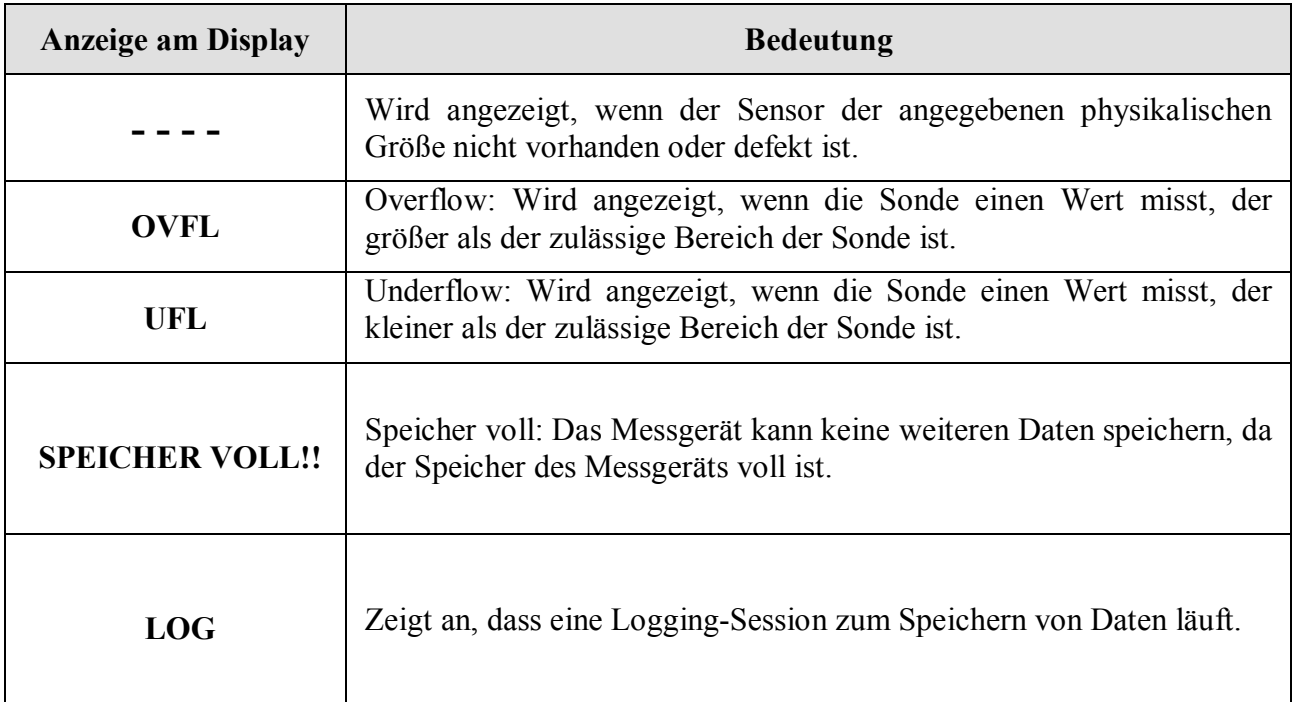

#### **7. ANZEIGE LADEZUSTAND BATTERIE – NETZSTROMVERSORGUNG**

Das Messgerät verfügt über ein Batteriepack mit **4 Ni-MH-Akkus** mit 1,2 V - 2200 mA/h, die sich im Batteriefach des Geräts befinden.

Das Batteriesymbol auf dem Display **DED** zeigt konstant den Ladezustand der Batterie an. Mit zunehmender Entladung der Batterie werden immer weniger Balken im Batteriesymbol angezeigt. Wenn keine Balken mehr angezeigt werden, beginnt das Batteriesymbol zu blinken:

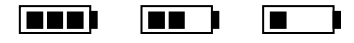

In diesem Fall müssen die Batterien umgehend ausgewechselt werden.

**Wenn das Messgerät mit leerer Batterie weiterverwendet wird, kann eine korrekte Messung nicht garantiert werden und das Gerät schaltet sich aus**. Die Daten im Speicher bleiben erhalten.

**Wenn das externe Netzteil angeschlossen wird und das Batteriepack komplett aufgeladen ist, wird das Symbol [≈] angezeigt.** 

Das Netzteil kann mit Netzstrom betrieben werden, z.B. mit dem stabilisierten Netzteil SWD10 mit 100-240 VAC Eingangsspannung und 12 VDC - 1000 mA Ausgangsspannung. Beim Stromstecker befindet sich der Pluspol in der Mitte.

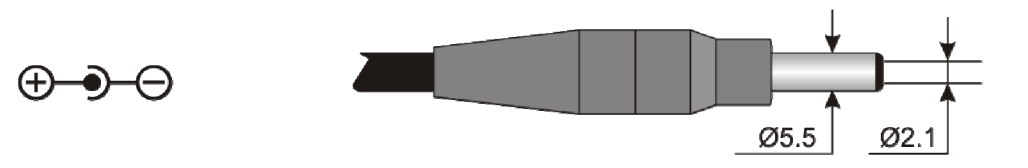

Der Stecker des externen Netzteils hat einen Außendurchmesser von 5,5 mm und einen Innendurchmesser von 2,1 mm.

#### **Achtung:**

Das Netzteil hat eine doppelte Funktion: **Es versorgt das Gerät mit Netzstrom und lädt** das Batteriepack mit den Ni-MH Akkus.

#### **7.1 LADEN DER BATTERIEN**

Für das Aufladen der Akkus vom Batteriepack muss das **SWD10** Netzteil verwendet werden, das zum Lieferumfang des Messgeräts gehört.

Zum Laden vom Batteriepack wie folgt vorgehen:

- Den Stecker vom Netzteil in eine Steckdose stecken und den Hohlstecker vom Netzteil in die Buchse an der linken Seite des Messgeräts stecken. **Die Stromversorgung muss mit 12 VDC erfolgen**.
- Das Laden vom Batteriepack wird am Display des Messgerät durch zyklische Anzeige vom Ladezustand der Batterie angezeigt:

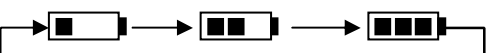

• Das Netzteil angeschlossen lassen, bis am Display anstelle des Batteriesymbols das Symbol **[≈]**  angezeigt wird.

#### **7.2 HINWEISE FÜR DEN GEBRAUCH DER AKKUS**

- Bei Erstinbetriebnahme des Geräts müssen die Akkus komplett geladen werden.
- Das vollständige Laden der Akkus dauert ca. 4 Stunden.
- Die Akkus haben eine Autonomie von ca. 8 Stunden, wenn mit dem Messgerät Messungen durchgeführt werden.
- Ein Batteriepack mit Ni-MH Akkus erreicht seine maximale Leistung erst nachdem es mindestens zwei oder drei Mal vollständig entladen und geladen worden ist.
- Die Autonomie des Batteriepacks hängt vom Gebrauch des Messgeräts ab. Auch wenn das Messgerät in Standby ist und die Akkus komplett geladen sind, entladen sich die Akkus mit der Zeit.
- Die Akkus können mehrere hundert Mal geladen und entladen werden, verlieren aber im Laufe der Zeit ihre Kapazität. Wenn die Autonomie auf wenige Stunden gesunken ist, muss das Batteriepack ausgewechselt werden.
- Es darf ausschließlich das Original-Batteriepack von Delta Ohm Code **BAT-40** verwendet werden, das mit dem Netzteil **SWD10** oder einem Ladegerät mit den in den technischen Daten angegebenen Spezifikationen aufgeladen werden muss.
- Das Batteriepack Ni-MH hat eine längere Lebensdauer, wenn es hin und wieder vollständig entladen wird.
- Extreme Temperaturen beeinträchtigen die Leistung des Batteriepacks.

#### **7.3 AUSWECHSELN VOM BATTERIEPACK**

Zum Auswechseln des Batteriepacks wie folgt vorgehen:

- Das externe Netzteil ausstecken, falls es eingesteckt ist.
- Die Abdeckung vom Batteriefach unten an der Rückseite des Geräts abnehmen und dazu die Schrauben lösen.
- Den Stecker abziehen und dabei darauf achten, die Leiter nicht abzureißen.
- Das Batteriepack herausnehmen.
- Den Stecker am neuen Batteriepack einstecken: Am Stecker befindet sich eine Markierung, die verhindert, dass der Stecker falsch eingesteckt wird.
- Das Batteriepack in das Batteriefach einlegen.
- Die Abdeckung wieder auf das Batteriefach schrauben.

#### **7.4 ENTSORGUNG DER BATTERIEN**

Batterien müssen vorschriftsmäßig entsorgt werden. Die Batterien nicht mit dem Hausmüll entsorgen. Die Batterien nicht ins Feuer werfen.

#### **8. LAGERUNG DES MESSGERÄTS**

Bedingungen für das Lagern des Messgeräts:

- Temperatur:  $-25^{\circ}$ C bis  $+65^{\circ}$ C
- Luftfeuchte: < 90% rel.LF ohne Kondensat
- Sicherstellen, dass das Messgerät:
	- vor Feuchtigkeit geschützt ist.
	- vor direkter Sonneneinstrahlung geschützt ist.
	- vor direkten Wärmequellen geschützt ist.
	- vor starken Vibrationen geschützt ist.
	- vor Dämpfen, Salzen u/o korrosiven Gasen geschützt ist.

Einige Teile des Messgeräts bestehen aus ABS Kunststoff und Polycarbonat: Für die Reinigung dürfen keine ungeeigneten Lösemittel verwendet werden.

#### **9. TECHNISCHE DATEN**

*Messgerät* 

*Betriebsbedingungen*  Betriebstemperatur -5°C bis 50°C Lagerungstemperatur -25°C bis 65°C

*Messunsicherheit Messgerät* ± 1 digit bei 20°C

*Stromversorgung*  Netzteil (Code SWD10) 12VDC/1A

Stromaufnahme bei ausgeschaltetem Gerät < 45μA

*Sicherheit der gespeicherten Daten* Unbegrenzt

*Serielle Schnittstelle* Buchse: Mini-USB Baud Rate: 460800 Daten-Bit: 8 Parität: Keine Stop-Bit 1 Kontrolle Datenstrom: Xon-Xoff Kabellänge max. 5 m

Abmessungen (LxBxH) 210x90x40 mm (HD21ABE) 300x90x40 mm (HD21ABE17 mit Sonde) Gewicht 470 g (komplett mit Batteriepack) Werkstoffe ABS, Gummi Display Hintergrundbeleuchtet, mit 160x160 Punkten, sichtbarer Bereich 52x42 mm Relative Luftfeuchte Betrieb 0% bis 85% rel.LF ohne Kondensat Akku Batteriepack 4 Akkus 1,2 V Typ AA (NiMH) Autonomie 8 Betriebsstunden bei Dauerbetrieb mit Messungen Typ: USB 1.1 oder 2.0 nicht isoliert

*Speicher* unterteilt in 64 Blöcke

*Speicherkapazität* 67600 Datensätze

*Intervall Speichern* wählbar: 15, 30 s, 1, 2, 5, 15, 20, 30 min und 1 h.

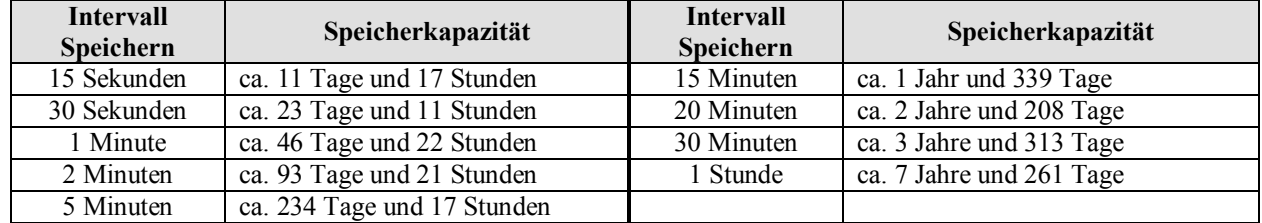

#### **9.1 TECHNISCHE DATEN DER SENSOREN**

## **Kohlendioxid CO2**

Messbereich 0 bis 5000 ppm Betriebstemperatur Sensor -5<sup>o</sup>C bis 50<sup>o</sup>C Auflösung 1 ppm Temperaturabhängigkeit 0,1%f.s./°C

NDIR mit doppelter Wellenlänge Genauigkeit  $\pm 50$  ppm  $+3\%$  der Messung Ansprechzeit (T<sub>90</sub>)  $\leq$  120 s (Luftgeschwindigkeit = 2m/s)<br>Langfristige Stabilität 5% der Messung alle 5 Jahre 5% der Messung alle 5 Jahre

#### **Kohlenmonoxid CO**

Sensor Elektrochemische Zelle Messbereich 0 bis 500ppm Betriebstemperatur Sensor -5°C bis 50°C Auflösung 1 ppm Ansprechzeit  $(T_{90})$  < 50 s

Genauigkeit  $\pm 3$  ppm  $+3\%$  der Messung Langfristige Stabilität 5% der Messung pro Jahr Erwartete Lebensdauer > 5 Jahre bei normalen Umgebungsbedingungen

#### **Luftdruck Patm**

Sensor piezoresistiver Sensor Messbereich 750 bis 1100 hPa Genauigkeit  $\pm 1.5$  hPa bei 25°C Auflösung 1 hPa Langfristige Stabilität 2 hPa/Jahr Drift durch Temperatur ±3hPa bei einer Temperatur von -20°C bis +60 °C

#### **Relative Luftfeuchte UR (nur HD21ABE17)**

Sensor<br>Schutz Sensor<br>Schutz Sensor<br>Filter aus Edelstahl Filter aus Edelstahl INOX (auf Anfrage Filter P6 aus gesintertem Edelstahl AISI 316 mit 20µm oder Filter P7 aus gesintertem PTFE mit 10µm) Messbereich 0 bis 100 % rel.LF Betriebstemperatur Sensor -20°C bis +60°C Genauigkeit  $\pm 2\%$  (10-90% rel.LF)  $\pm 2.5\%$  im restlichen Bereich Auflösung 0,1% rel.LF Temperaturabhängigkeit ±2% im gesamten Temperaturbereich Hysterese und Wiederholbarkeit 1% rel.LF Ansprechzeit  $(T_{90})$  < 20 s (Luftgeschwindigkeit = 2m/s) ohne Filter Langfristige Stabilität 1% pro Jahr

#### **Temperatur T (nur HD21ABE17)**

Tipo di sensore  $NTC 10k\Omega$ Messbereich  $-20^{\circ}$ C bis  $+60^{\circ}$ C Genauigkeit  $\pm 0.2$ °C  $\pm 0.15$ % der Messung Auflösung  $0,1 \degree C$ Ansprechzeit  $(T_{90})$  < 30 s (Luftgeschwindigkeit = 2m/s) Langfristige Stabilität 0,1°C pro Jahr

#### **10. BESTELLNUMMERN**

- HD21ABE Kit Datalogger IAQ Monitor, Messung von CO, CO<sub>2</sub> und Luftdruck. Komplett mit: Software **DeltaLog10 (ab Version 0.1.5.3)** zum Herunterladen der Daten und Überwachen und Verarbeiten der Daten auf einem PC, 4 Akkus NiMH mit 1,2 V, Betriebsanleitung, Koffer. **Die Kabel müssen separat bestellt werden.**
- **HD21ABE17** Kit Datalogger IAQ Monitor, Messung von CO, CO2, Luftdruck, Temperatur und Relativer Luftfeuchte. Komplett mit: Software **DeltaLog10 (ab Version 0.1.5.3)** zum Herunterladen der Daten und Überwachen und Verarbeiten der Daten auf einem PC, 4 Akkus NiMH mit 1,2 V, Betriebsanleitung, Koffer. **Die Kabel müssen separat bestellt werden.**

#### **10.1 ZUBEHÖR**

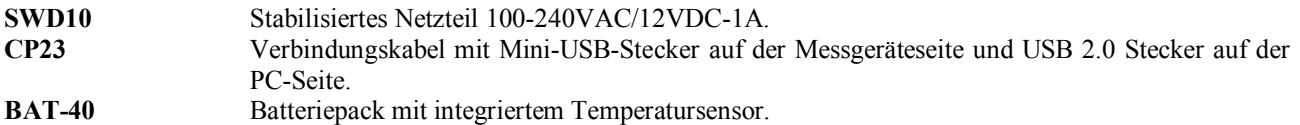

#### *10.1.1 Zubehör für Sensoren CO und CO2*

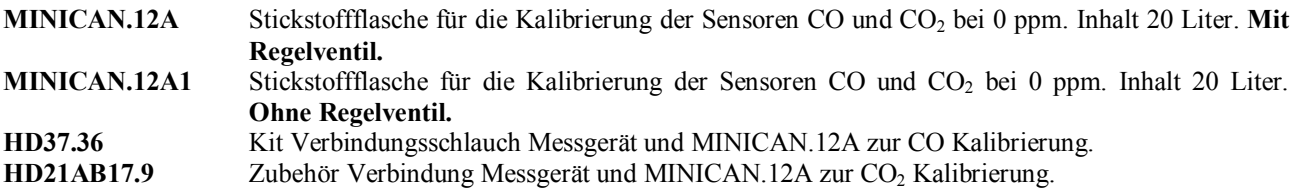

#### *10.1.2 Zubehör für Sensor Luftfeuchte*

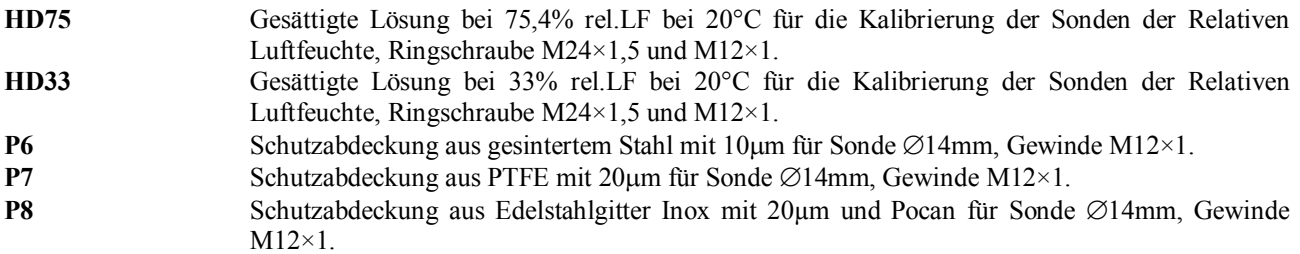

**Die meteorologischen Labor LAT Nr. 124 von Delta OHM sind von ACCREDIA für Temperatur, Luftfeuchte, Luftdruck, Photometrie/Radiometrie, Akustik und Luftgeschwindigkeit akkreditiert und können Kalibrierungszertifikate für die akkreditierten Messwerte liefern.** 

#### **ANMERKUNGEN**

#### **ANMERKUNGEN**

#### **ANMERKUNGEN**

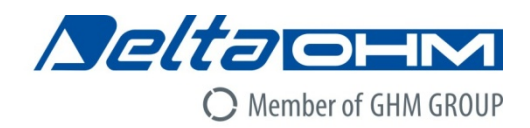

#### DICHIARAZIONE DI CONFORMITÀ UE  $\epsilon$ EU DECLARATION OF CONFORMITY Delta Ohm S.r.L. a socio unico – Via Marconi 5 – 35030 Caselle di Selvazzano – Padova – ITALY

Documento Nr. / Mese.Anno: Document-No. / Month. Year:

5084 / 11.2017

Si dichiara con la presente, in qualità di produttore e sotto la propria responsabilità esclusiva, che i seguenti prodotti sono conformi ai requisiti di protezione definiti nelle direttive del Consiglio Europeo: We declare as manufacturer herewith under our sole responsibility that the following products are in compliance with the protection requirements defined in the European Council directives:

Codice prodotto: Product identifier :

#### **HD21ABE - HD21ABE17**

Descrizione prodotto: Product description:

**Indoor Air Quality Monitor** 

I prodotti sono conformi alle seguenti Direttive Europee: The products conform to following European Directives:

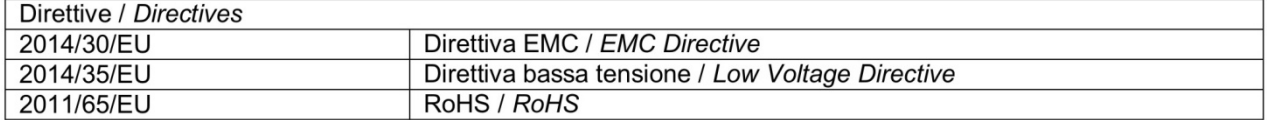

Norme armonizzate applicate o riferimento a specifiche tecniche: Applied harmonized standards or mentioned technical specifications:

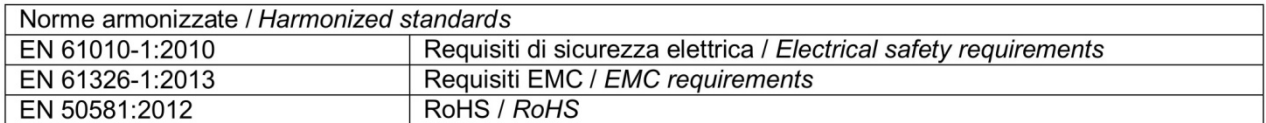

Il produttore è responsabile per la dichiarazione rilasciata da: The manufacturer is responsible for the declaration released by:

Johannes Overhues

Amministratore delegato **Chief Executive Officer** 

Caselle di Selvazzano, 14/11/2017

Kruuna Palune

Questa dichiarazione certifica l'accordo con la legislazione armonizzata menzionata, non costituisce tuttavia garanzia delle caratteristiche.

This declaration certifies the agreement with the harmonization legislation mentioned, contained however no warranty of characteristics.

## **GARANTIE**

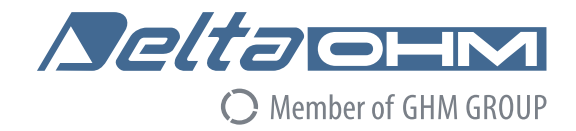

#### **GARANTIEBEDINGUNGEN**

Alle Messgeräte von DELTA OHM werden sorgfältigen Abnahmeprüfungen unterzogen. Der Hersteller gibt eine Garantie von 24 Monaten ab Kaufdatum auf die Messgeräte von DELTA OHM. DELTA OHM verpflichtet sich, die Teile kostenlos zu reparieren oder auszuwechseln, die nach alleinigem Dafürhalten von DELTA OHM mangelhaft sind. Die Garantie von DELTA OHM beschränkt sich ausschließlich auf die Reparatur des Messgeräts. Der Garantieanspruch verfällt, wenn der Schaden auf Transportschäden, Nachlässigkeit, falschen Gebrauch oder Anlegen einer Spannung, die nicht der für das Messgerät vorgesehenen Spannung entspricht, durch den Benutzer bedingt ist. Produkte, die von unbefugten Dritten manipuliert oder repariert worden sind, sind von der Garantie ausgeschlossen. Das Gerät muss an unseren Händler geschickt werden. Die Kosten für den Versand gehen zu Lasten des Kunden. Für Streitigkeiten gleich welcher Art ist der Gerichtshof Padua zuständig.

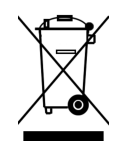

Elektro- und Elektronikgeräte, die mit diesem Symbol gekennzeichnet sind, dürfen nicht mit dem Restmüll entsorgt werden. Nach Vorgabe der Richtlinie 2011/65/EU haben Benutzer von Elektround Elektronikgeräten in Europa die Möglichkeit, Altgeräte beim Kauf eines neuen Geräts beim Händler oder Hersteller abzugeben. Die nicht ordnungsmäßige Entsorgung von Elektro- und Elektronikaltgeräten wird mit Ordnungsstrafen geahndet.

Dieser Garantieschein muss dem Gerät beigelegt werden, das an das Kundendienstzentrum geschickt wird. WICHTIGER HINWEIS: Die Garantie hat nur dann Gültigkeit, wenn dieser Garantieschein vollständig ausgefüllt ist.

**Gerätemodell: HD21ABE HD21ABE17**

Seriennummer:

#### **ERNEUERUNG**

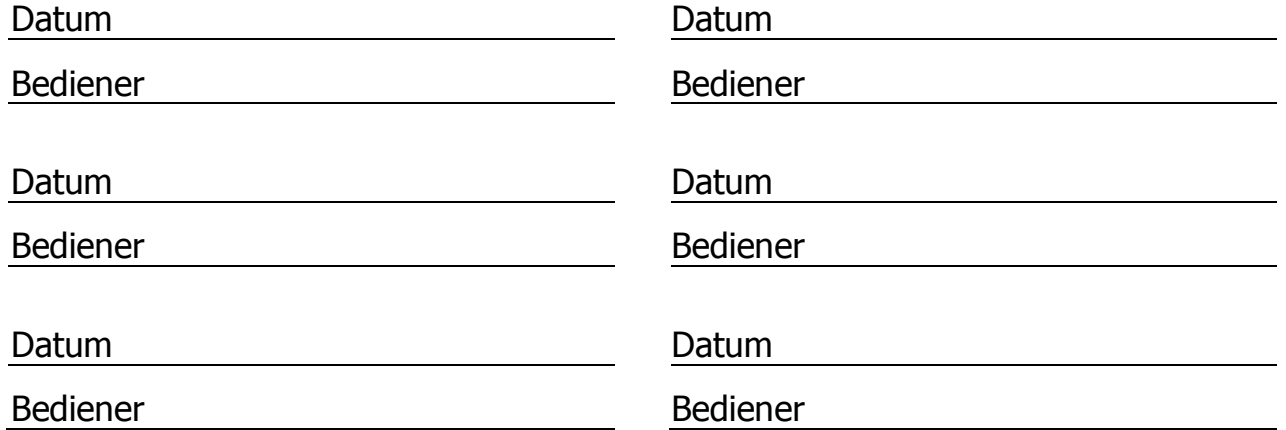

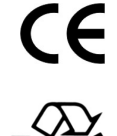

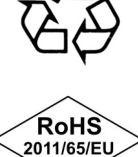